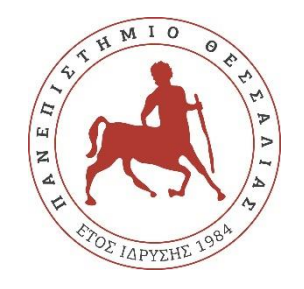

## **ΠΑΝΕΠΙΣΤΗΜΙΟ ΘΕΣΣΑΛΙΑΣ**

## **ΠΟΛΥΤΕΧΝΙΚΗ ΣΧΟΛΗ**

## **ΤΜΗΜΑ ΗΛΕΚΤΡΟΛΟΓΩΝ ΜΗΧΑΝΙΚΩΝ ΚΑΙ ΜΗΧΑΝΙΚΩΝ ΥΠΟΛΟΓΙΣΤΩΝ**

# **Εφαρμογή πώλησης και διαχείρισης μεταχειρισμένων αντικειμένων**

Διπλωματική Εργασία

Κοκολόγος Ιάσων

Επιβλέπων: Γεώργιος Σταμούλης

Ιούνιος 2022

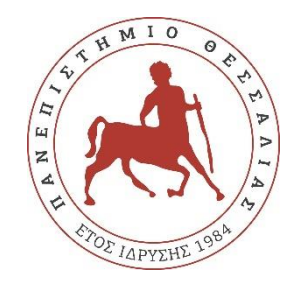

## **ΠΑΝΕΠΙΣΤΗΜΙΟ ΘΕΣΣΑΛΙΑΣ**

## **ΠΟΛΥΤΕΧΝΙΚΗ ΣΧΟΛΗ**

## **ΤΜΗΜΑ ΗΛΕΚΤΡΟΛΟΓΩΝ ΜΗΧΑΝΙΚΩΝ ΚΑΙ ΜΗΧΑΝΙΚΩΝ ΥΠΟΛΟΓΙΣΤΩΝ**

# **Εφαρμογή πώλησης και διαχείρισης μεταχειρισμένων αντικειμένων**

Διπλωματική Εργασία

Κοκολόγος Ιάσων

Επιβλέπων: Γεώργιος Σταμούλης

Ιούνιος 2022

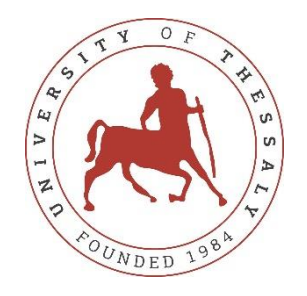

## **UNIVERSITY OF THESSALY**

## **SCHOOL OF ENGINEERING**

## **DEPARTMENT OF ELECTRICAL AND COMPUTER ENGINEERING**

**Web application for managing and selling secondhand items**

Diploma Thesis

Iason Kokologos

Supervisor: Georgios Stamoulis

June 2022

Εγκρίνεται από την Επιτροπή Εξέτασης:

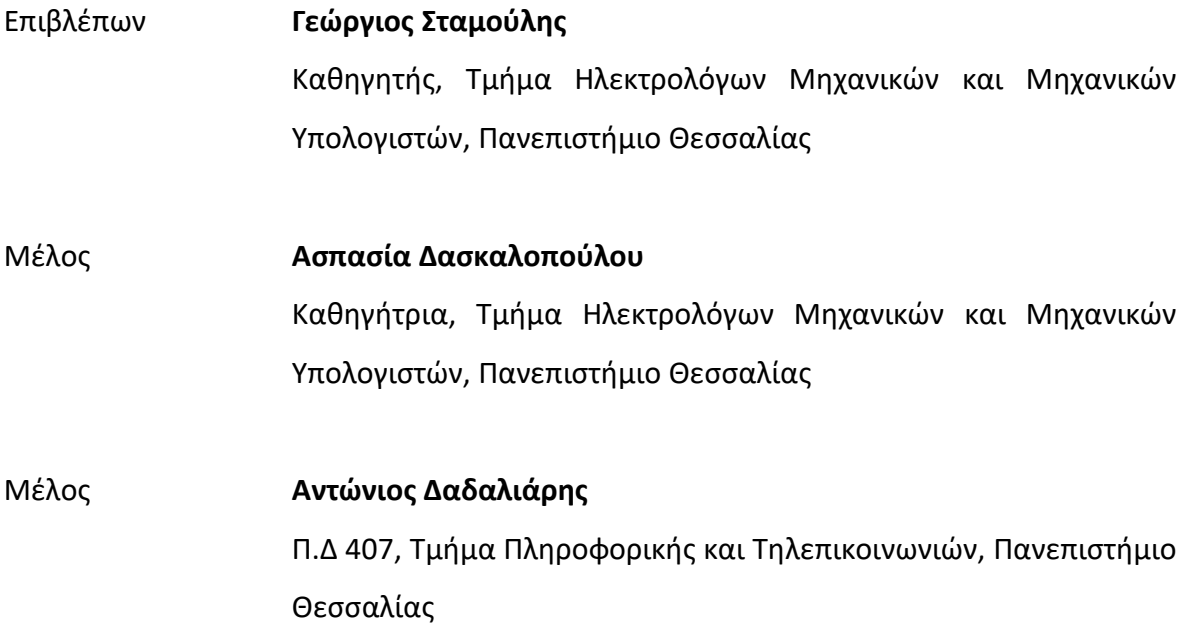

## **ΥΠΕΥΘΥΝΗ ΔΗΛΩΣΗ ΠΕΡΙ ΑΚΑΔΗΜΑΪΚΗΣ ΔΕΟΝΤΟΛΟΓΙΑΣ ΚΑΙ ΠΝΕΥΜΑΤΙΚΩΝ ΔΙΚΑΙΩΜΑΤΩΝ**

Με πλήρη επίγνωση των συνεπειών του νόμου περί πνευματικών δικαιωμάτων, δηλώνω ρητά ότι η παρούσα διπλωματική εργασία, καθώς και τα ηλεκτρονικά αρχεία και πηγαίοι κώδικες που αναπτύχθηκαν ή τροποποιήθηκαν στα πλαίσια αυτής της εργασίας, αποτελούν αποκλειστικά προϊόν προσωπικής μου εργασίας, δεν προσβάλλουν οποιασδήποτε μορφής δικαιώματα διανοητικής ιδιοκτησίας, προσωπικότητας και προσωπικών δεδομένων τρίτων, δεν περιέχουν έργα/εισφορές τρίτων για τα οποία απαιτείται άδεια των δημιουργών/δικαιούχων και δεν είναι προϊόν μερικής ή ολικής αντιγραφής, οι πηγές δε που χρησιμοποιήθηκαν περιορίζονται στις βιβλιογραφικές αναφορές και μόνον και πληρούν τους κανόνες της επιστημονικής παράθεσης. Τα σημεία όπου έχω χρησιμοποιήσει ιδέες, κείμενο, αρχεία ή/και πηγές άλλων συγγραφέων αναφέρονται ευδιάκριτα στο κείμενο με την κατάλληλη παραπομπή και η σχετική αναφορά περιλαμβάνεται στο τμήμα των βιβλιογραφικών αναφορών με πλήρη περιγραφή. Δηλώνω επίσης ότι τα αποτελέσματα της εργασίας δεν έχουν χρησιμοποιηθεί για την απόκτηση άλλου πτυχίου. Αναλαμβάνω πλήρως, ατομικά και προσωπικά, όλες τις νομικές και διοικητικές συνέπειες που δύναται να προκύψουν στην περίπτωση κατά την οποία αποδειχθεί, διαχρονικά, ότι η εργασία αυτή ή τμήμα της δεν μου ανήκει διότι είναι προϊόν λογοκλοπής.

Ο Δηλών

Κοκολόγος Ιάσων

#### **DISCLAIMER ON ACADEMIC ETHICS AND INTELLECTUAL PROPERTY RIGHTS**

Being fully aware of the implications of copyright laws, I expressly state that this diploma thesis, as well as the electronic files and source codes developed or modified in the course of this thesis, are solely the product of my personal work and do not infringe any rights of intellectual property, personality and personal data of third parties, do not contain work / contributions of third parties for which the permission of the authors / beneficiaries is required and are not a product of partial or complete plagiarism, while the sources used are limited to the bibliographic references only and meet the rules of scientific citing. The points where I have used ideas, text, files and / or sources of other authors are clearly mentioned in the text with the appropriate citation and the relevant complete reference is included in the bibliographic references section. I also declare that the results of the work have not been used to obtain another degree. I fully, individually and personally undertake all legal and administrative consequences that may arise in the event that it is proven, in the course of time, that this thesis or part of it does not belong to me because it is a product of plagiarism.

The Declarant

Iason Kokologos

## <span id="page-12-0"></span>**Ευχαριστίες**

Θα ήθελα να ευχαριστήσω τον καθηγητή κ. Σταμούλη για την επίβλεψη αυτής της διπλωματικής εργασίας και για την ευκαιρία που μου έδωσε να την εκπονήσω. Επίσης, θα ήθελα να ευχαριστήσω την οικογένεια μου για τη στήριξη και τη συμπαράσταση που μου προσέφεραν όλα αυτά τα χρόνια.

#### Διπλωματική Εργασία

# **Εφαρμογή πώλησης και διαχείρισης μεταχειρισμένων αντικειμένων**

Κοκολόγος Ιάσων

## <span id="page-14-0"></span>**Περίληψη**

Η εξέλιξη της τεχνολογίας έχει φέρει μεγάλες αλλαγές στη ζωή μας και πλέον πολλοί άνθρωποι έχουν εξοικειωθεί με αυτήν. Αυτό έχει ως αποτέλεσμα την αυξημένη εμφάνιση διαδικτυακών εφαρμογών για ευκολότερη και γρηγορότερη εξυπηρέτηση των αναγκών τους. Ο σκοπός της παρούσας διπλωματικής εργασίας είναι η ανάπτυξη μιας διαδικτυακής εφαρμογής, η οποία θα επιτρέπει στους χρήστες της την αγορά και πώληση μεταχειρισμένων αντικειμένων. Τα κύρια εργαλεία που χρησιμοποιήθηκαν για την ανάπτυξη της εφαρμογής είναι το framework της Laravel και η MySQL για τη βάση δεδομένων. Για το frontend έχει χρησιμοποιηθεί η Html μαζί με την CSS και για το Development χρησιμοποιήθηκε η Php. Στην παρούσα εργασία αναφέρονται και αναλύονται οι τεχνολογίες που χρησιμοποιήθηκαν, καθώς και η ανάλυση των επιμέρους σταδίων της εφαρμογής. Τέλος παρουσιάζονται μερικές ιδέες για την εξέλιξη της εφαρμογής.

#### **Λέξεις-κλειδιά:**

Web εφαρμογή, Laravel, Php, MySQL, Μεταχειρισμένα αντικείμενα

#### Diploma Thesis

## **Web application for managing and selling secondhand items**

Iason Kokologos

#### <span id="page-16-0"></span>**Abstract**

The evolution of technology has brought great changes in our lives and many people are now familiar with it. This has resulted in the increased emergence of online applications to serve their needs easier and faster. The purpose of this thesis is to develop a web application that will allow its users to buy and sell used items. The main tools used to develop the application are the Laravel framework and MySQL for the database. Html has been used for the frontend along with CSS and Php has been used for the development. In this paper, the technologies used for the implementation of the application are mentioned and analyzed along with the analysis of the individual stages of the application. Finally, some ideas for the development of the application are presented.

#### **Keywords:**

Web application, Laravel, Php, MySQL, Secondhand items

# <span id="page-18-0"></span>Πίνακας περιεχομένων

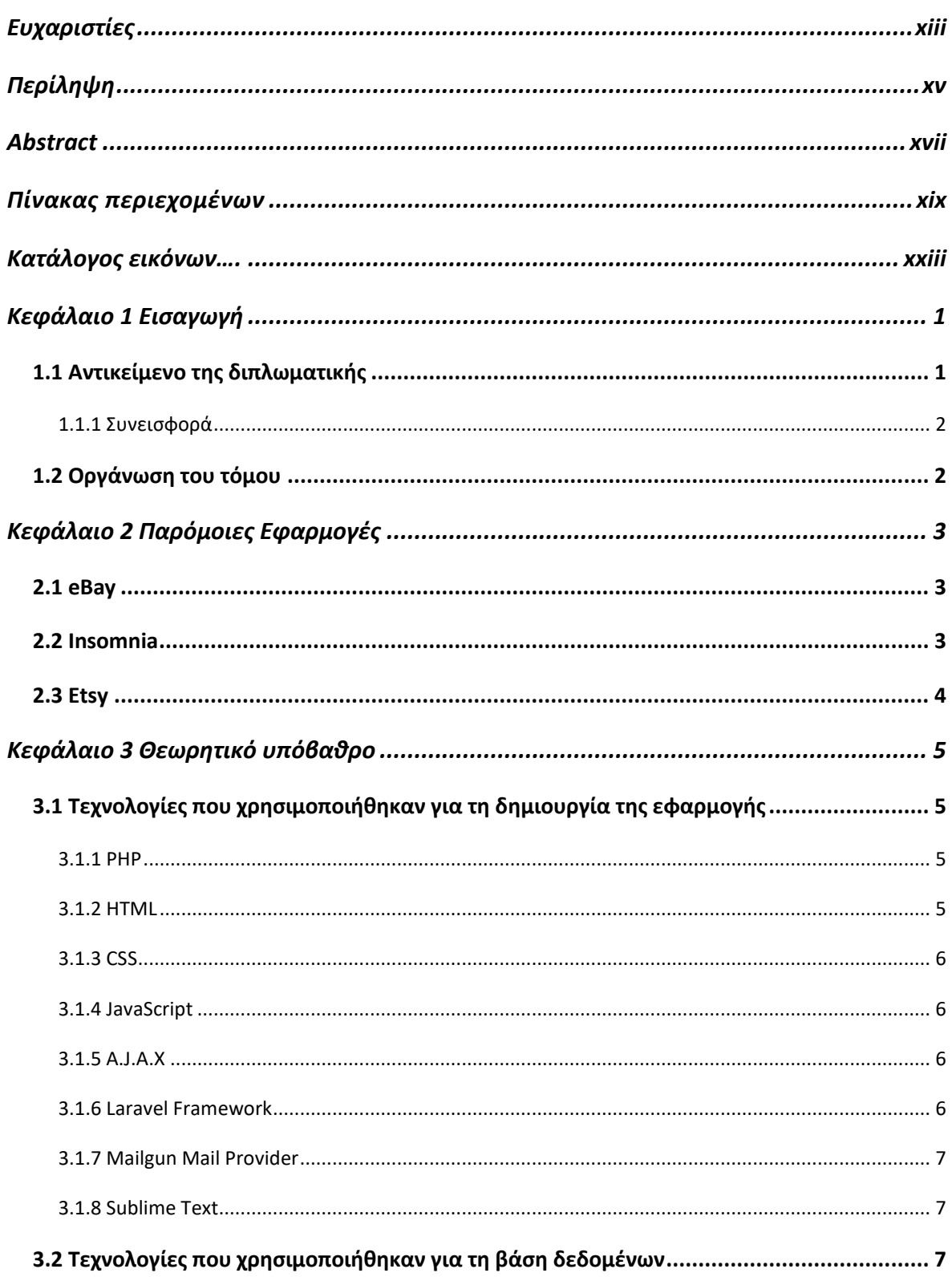

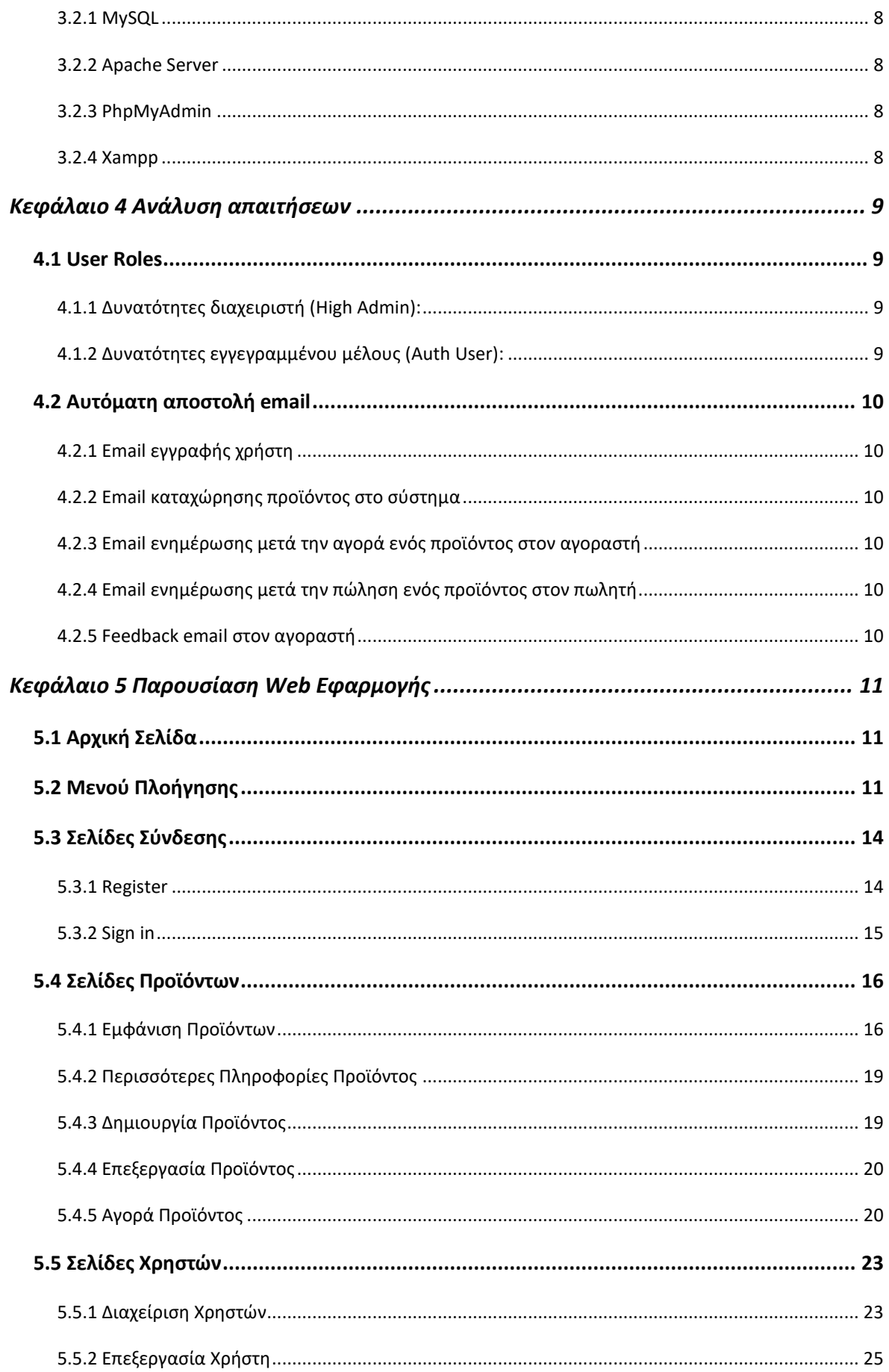

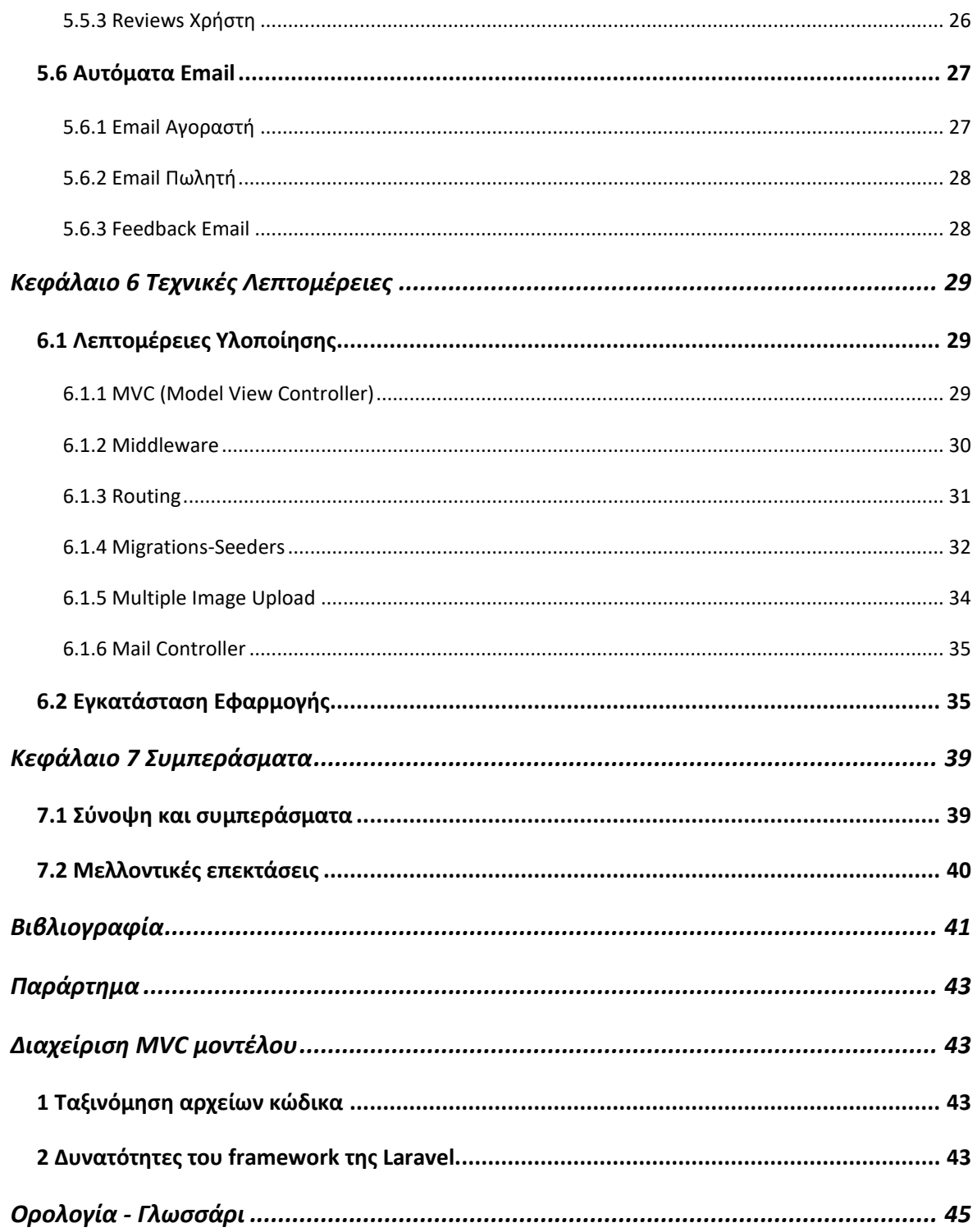

# <span id="page-22-0"></span>Κατάλογος εικόνων

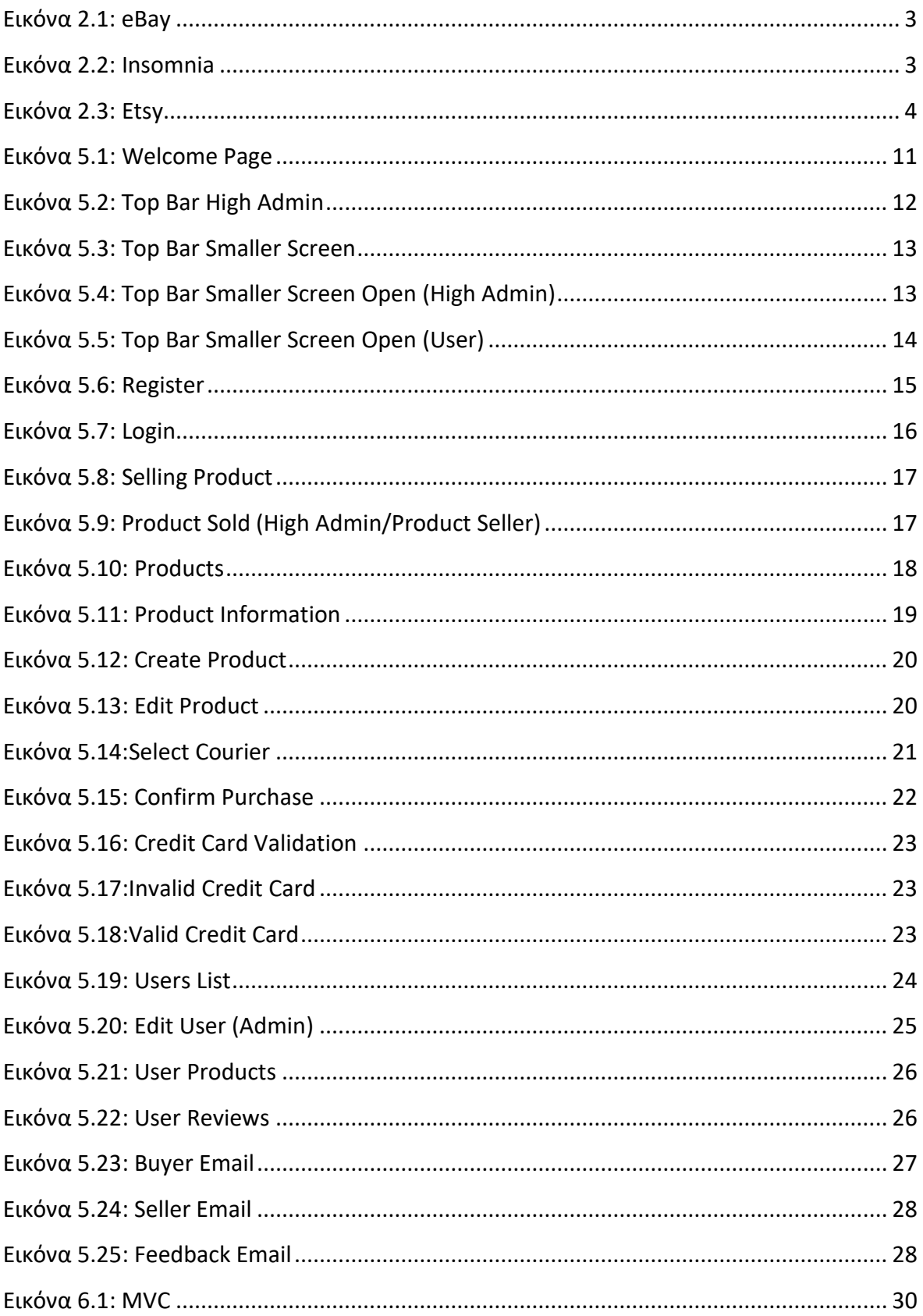

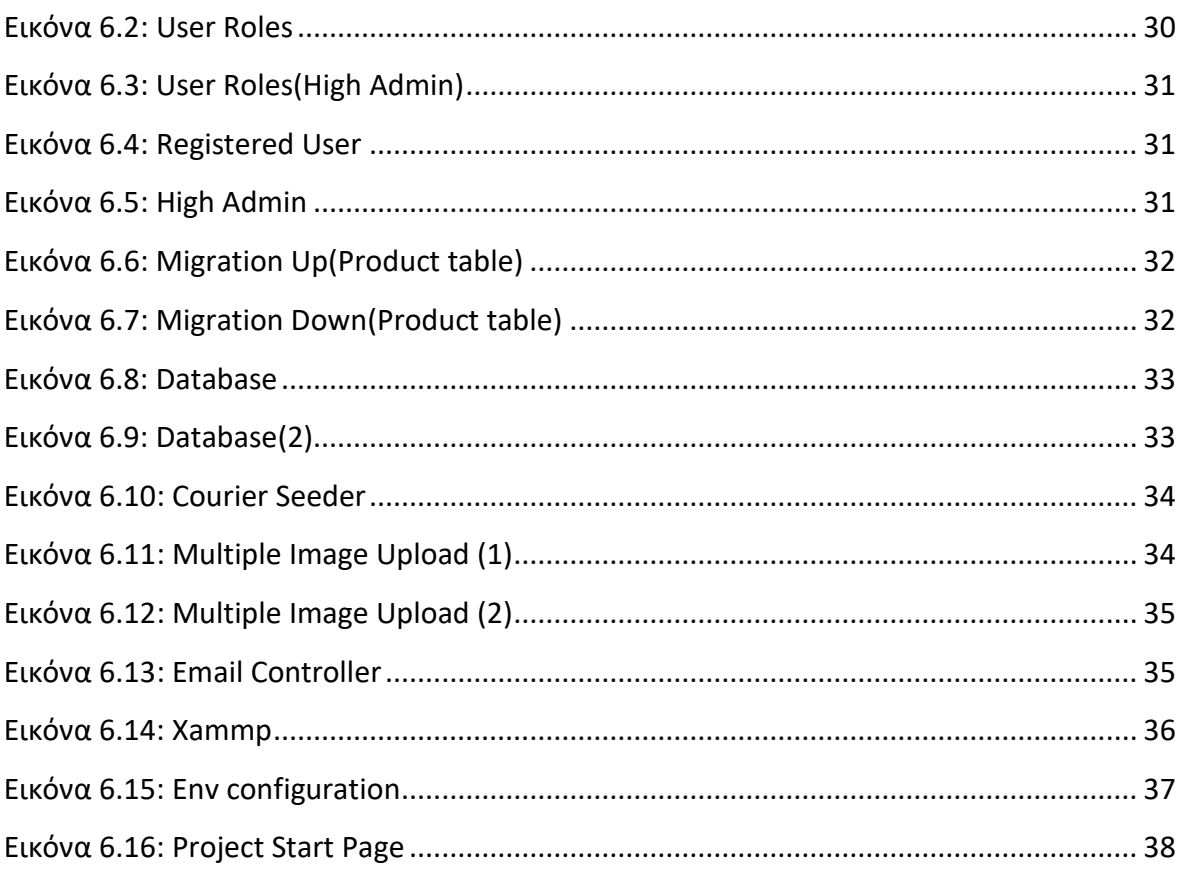

## <span id="page-24-0"></span>**Κεφάλαιο 1 Εισαγωγή**

Με την πάροδο του χρόνου, η εξέλιξη της τεχνολογίας έχει φέρει επανάσταση στον κόσμο και την καθημερινή μας ζωή. Ένα από τα πράγματα που έχουν αλλάξει δραστικά τον τρόπο ζωής των ανθρώπων είναι το διαδίκτυο. Η χρήση των κινητών τηλεφώνων και των ηλεκτρονικών υπολογιστών θεωρείται απαραίτητη για την ολοκλήρωση οποιασδήποτε διαδικασίας, από τον τρόπο που εργαζόμαστε και επικοινωνούμε μέχρι και τον τρόπο που ψωνίζουμε. Τα τελευταία χρόνια, και ειδικότερα με την πανδημία του Covid-19 [\[1\]](#page-64-1) παρατηρήθηκε αύξηση στις ηλεκτρονικές αγορές και έτσι πολλά καταστήματα αναγκάστηκαν να προσφέρουν τις υπηρεσίες τους μέσω του διαδικτύου.

Ένας τύπος τέτοιων καταστημάτων είναι αυτά πώλησης μεταχειρισμένων αγαθών (Second Hand/Thrift Shop). Αρκετοί άνθρωποι τείνουν προς τη χρήση τέτοιων ιστότοπων όχι μόνο για την αγορά προϊόντων αλλά και για την πώληση δικών τους προϊόντων. Υπάρχουν πολλά πλεονεκτήματα, όπως η εξοικονόμηση χρημάτων μέσω των αγορών αλλά και η απόκτηση χρημάτων μέσω της πώλησης αντικειμένων, τα οποία μπορεί να είναι αχρείαστα για τον πωλητή, αλλά απαραίτητα για τον καταναλωτή. Εκτός από τα οικονομικά οφέλη που προσφέρουν, πολλοί άνθρωποι τα χρησιμοποιούν για περιβαλλοντικά και ηθικά οφέλη, για το εύρος των διαθέσιμων αγορών και για το ενδιαφέρον τους για τα ρετρό και vintage αντικείμενα [\[2\].](#page-64-2)

#### <span id="page-24-1"></span>**1.1 Αντικείμενο της διπλωματικής**

Ο κύριος στόχος της παρούσας διπλωματικής είναι η ανάπτυξη μιας εφαρμογής σε περιβάλλον παγκόσμιου ιστού. Συγκεκριμένα, σκοπός της είναι να προβάλει μεταχειρισμένα προϊόντα που έχουν καταχωρηθεί από τους χρήστες στο σύστημα. Οι χρήστες θα μπορούν να προωθήσουν τα δικά τους αγαθά και θα έχουν τη δυνατότητα αγοράς οποιουδήποτε προϊόντος του ενδιαφέροντος τους. Ο διαχειριστής θα έχει την δυνατότητα αλλαγής των στοιχείων των προϊόντων αλλά και των χρηστών. Επίσης θα έχει πρόσβαση σε όλες τις σελίδες και τα πεδία της εφαρμογής διευκολύνοντας την επίλυση προβλημάτων που μπορεί να προκύψουν.

1

Τέλος, η υλοποίηση της εφαρμογής έγινε με τη βοήθεια του προγραμματιστικού περιβάλλοντος Laravel, το οποίο επιτρέπει τη δημιουργία δυναμικών ιστοσελίδων με μεταβλητό περιεχόμενο.

#### <span id="page-25-0"></span>1.1.1 Συνεισφορά

Η συνεισφορά της διπλωματικής συνοψίζεται ως εξής:

- 1. Δημιουργήθηκαν δυναμικές σελίδες διαχείρισης και αποθήκευσης δεδομένων συνδεδεμένες με μια βάση MySQL.
- 2. Υλοποιήθηκε πλατφόρμα προβολής και διαχείρισης προϊόντων.
- 3. Έγινε χρήση σε συναρτήσεις προστασίας και ασφάλειας διαδικτυακής εφαρμογής.
- 4. Αξιοποιήθηκαν υπηρεσίες αυτόματης επικοινωνίας με χρήστες μέσω της αποστολής email.

#### <span id="page-25-1"></span>**1.2Οργάνωση του τόμου**

Το περιεχόμενο της διπλωματικής συνοψίζεται ως εξής:

Στο Κεφάλαιο 2 αναφέρονται παρόμοιες εφαρμογές με αυτή της παρούσας διπλωματικής.

Στο Κεφάλαιο 3 αναλύεται το σύνολο των τεχνολογιών που χρησιμοποιήθηκαν για την υλοποίηση της εφαρμογής.

Στο Κεφάλαιο 4 γίνεται ανάλυση των απαιτήσεων δηλαδή, τα δικαιώματα προβολής των χρηστών και τα αυτοματοποιημένα email.

Στο Κεφάλαιο 5 γίνεται περιγραφή των χαρακτηριστικών της εφαρμογής και επίσης παρουσιάζονται όλες οι σελίδες εμφάνισης.

Στο Κεφάλαιο 6 αναλύονται ορισμένες τεχνικές λεπτομέρειες και η διαδικασία εγκατάστασης της εφαρμογής.

Τέλος, στο Κεφάλαιο 7 τονίζονται τα συμπεράσματα της εργασίας και αναφέρονται ορισμένες μελλοντικές ιδέες για την βελτίωση της εφαρμογής.

## <span id="page-26-0"></span>**Κεφάλαιο 2 Παρόμοιες Εφαρμογές**

<span id="page-26-1"></span>**2.1 eBay**

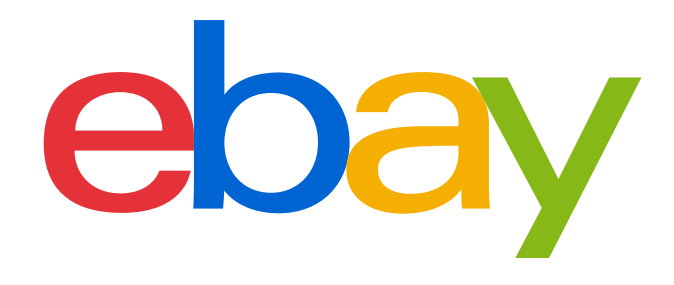

#### Εικόνα 2.1: eBay

<span id="page-26-3"></span>Το eBay είναι μια πολυεθνική εταιρεία ηλεκτρονικού εμπορίου, σκοπός της οποίας είναι, να διευκολύνει τις αγορές καταναλωτών και επιχειρήσεων καθώς και να επιτρέπει τις αγοραπωλησίες προϊόντων μεταξύ των χρηστών μέσω της ιστοσελίδας της. Η εταιρεία ιδρύθηκε στην California το 1995 με αρχική ιδέα τον πλειστηριασμό συλλεκτικών αντικειμένων ενώ στις αρχές του 2000 πρόσθεσε την επιλογή επιτόπου αγοράς και πολλές ακόμη κατηγορίες προϊόντων. Είναι μια ιστοσελίδα αρκετά οργανωμένη, εύκολη στην χρήση και με μοντέρνα σχεδίαση. Το χαρακτηριστικό που κάνει το eBay ιδιαίτερο είναι ότι έχει την δυνατότητα "auction", του πλειστηριασμού αντικειμένων δηλαδή, όπου οποιοσδήποτε χρήστης μπορεί να κάνει μια δική του προσφορά σε όποιο προϊόν βρίσκεται στην κατηγορία αυτή και τον ενδιαφέρει, ο χρήστης που θα θέσει την υψηλότερη τιμή το αγοράζει. (URL: [https://www.ebay.com/\)](https://www.ebay.com/)

#### <span id="page-26-2"></span>**2.2 Insomnia**

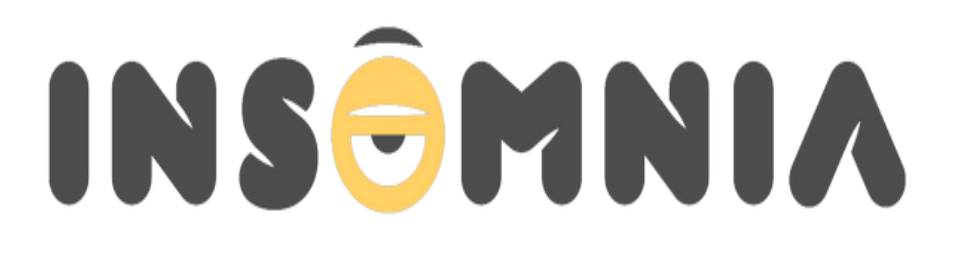

#### Εικόνα 2.2: Insomnia

<span id="page-26-4"></span>Το Insomnia είναι μια ελληνική ιστοσελίδα που καλύπτει τις εξελίξεις στον τεχνολογικό τομέα. Αναλυτικότερα, η ιστοσελίδα περιλαμβάνει άρθρα, ειδήσεις, αξιολογήσεις,

ενημερωτικές εκπομπές καθώς και χώρους συζητήσεων μεταξύ των μελών. Η δημοτικότητα του Insomnia εκτοξεύτηκε με την προσθήκη της ενότητας αγγελιών μεταχειρισμένων προϊόντων, ειδικότερα στον τομέα της τεχνολογίας όπως κινητά τηλέφωνα, παιχνίδια, hardware κλπ. (URL: [https://www.insomnia.gr/\)](https://www.insomnia.gr/)

#### <span id="page-27-0"></span>**2.3 Etsy**

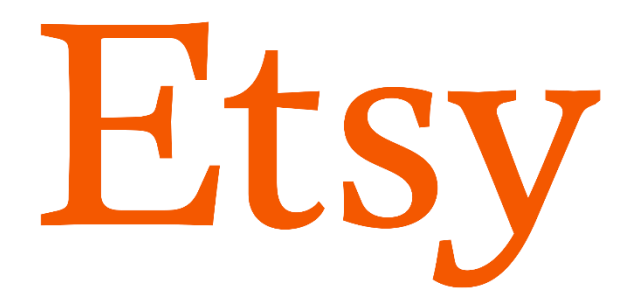

#### Εικόνα 2.3: Etsy

<span id="page-27-1"></span>Το Etsy είναι μία ιστοσελίδα η οποία επικεντρώνεται σε χειροποίητα ή vintage αντικείμενα. Προσφέρει στους χρήστες ένα μεγάλο φάσμα κατηγοριών όπως κοσμήματα, τσάντες, παιχνίδια, είδη σπιτιού και άλλα πολλά. Η πλειοψηφία των πωλητών του αποτελείται από ερασιτέχνες μέχρι επαγγελματίες καλλιτέχνες που θέλουν να βγάλουν τα προς το ζην μέσω των κατασκευών τους. Η εταιρεία δημιουργήθηκε το 2005 και πλέον φιλοξενεί πάνω από 7 εκατομμύρια χρήστες. (URL: [https://www.etsy.com/\)](https://www.etsy.com/)

## <span id="page-28-0"></span>**Κεφάλαιο 3 Θεωρητικό υπόβαθρο**

## <span id="page-28-1"></span>**3.1 Τεχνολογίες που χρησιμοποιήθηκαν για τη δημιουργία της εφαρμογής**

Για να καλυφθούν οι ανάγκες της εφαρμογής τόσο στο front-end όσο και στο back-end, χρησιμοποιήθηκε ένας συνδυασμός εργαλείων και τεχνολογιών. Βασική γλώσσα υλοποίησης για το κομμάτι του back-end επιλέχθηκε η PHP. Επιπλέον, χρησιμοποιήθηκε η γλώσσα προγραμματισμού HTML σε συνδυασμό με τις γλώσσες CSS και JavaScript για το κομμάτι του front-end.

#### <span id="page-28-2"></span>3.1.1 PHP

Η PHP (Hypertext Preprocessor) είναι μια γλώσσα προγραμματισμού η οποία χρησιμοποιείται για την ανάπτυξη ιστοσελίδων. Σημαντικό χαρακτηριστικό της είναι ότι κώδικας της ενσωματώνεται στην Html διευκολύνοντας έτσι στην υλοποίηση μιας δυναμικής ιστοσελίδας [\[3\].](#page-64-3) Μεταφράζεται από έναν διερμηνέα και στην συνέχεια εκτελείται στον server, δημιουργώντας html αρχείο το οποίο αποστέλλεται στον client μέσω http response. Τα πλεονεκτήματα της PHP είναι [\[4\]:](#page-64-4)

- Συνεργάζεται εύκολα µε τους περισσότερους database server.
- Εύκολη στη χρήση και στην υλοποίηση.
- Ενσωματωμένες βιβλιοθήκες για συνήθεις web διαδικασίες.
- Υψηλή απόδοση.
- Αντικειμενοστραφή υποστήριξη.

#### <span id="page-28-3"></span>3.1.2 HTML

Η HTML [\[5\]](#page-64-5) (HyperText Markup Language) είναι μια γλώσσα σήμανσης, η οποία ορίζει σε έναν browser πως θα εμφανίζεται μια ιστοσελίδα δηλαδή, διαμορφώνει την δομή των κειμένων, των εικόνων και οποιουδήποτε άλλου στοιχείου που μπορεί να περιέχεται σε μια σελίδα για προβολή. Η υλοποίηση της γίνεται με τα html elements (πχ <p>…</p>)

,όπου το καθένα έχει διαφορετικές ιδιότητες και ανάμεσα τους μπαίνει το περιεχόμενο για προβολή.

#### <span id="page-29-0"></span>3.1.3 CSS

Η CSS [\[6\]](#page-64-6) (Cascading Style Sheets) χρησιμοποιείται για τον έλεγχο της εμφάνισης ενός αρχείου το οποίο έχει γραφτεί με μία γλώσσα σήμανσης. Συγκεκριμένα χρησιμοποιείται συνδυαστικά με την γλώσσα HTML για να προσθέσει χαρακτήρα και να μορφοποιήσει το στυλ του περιεχομένου της.

#### <span id="page-29-1"></span>3.1.4 JavaScript

Η JavaScript [\[7\]](#page-64-7) είναι μια από τις βασικές γλώσσες προγραμματισμού για την υλοποίηση μιας ιστοσελίδας, καθώς μπορεί να χρησιμοποιηθεί τόσο στη δημιουργία του front-end όσο και του back-end. Η πιο συνηθισμένη χρήση της στο κομμάτι του frontend είναι να προσθέτει συμπεριφορά στην HTML στην πλευρά του χρήστη.

#### <span id="page-29-2"></span>3.1.5 A.J.A.X

Η τεχνολογία AJAX (Asynchronous JavaScript And XML) [\[8\]](#page-64-8) επιτρέπει την άμεση επικοινωνία του χρήστη και της εφαρμογής. Κύρια χρήση της λοιπόν είναι η ανάκτηση δεδομένων από την βάση χωρίς να χρειάζεται ανανέωση της σελίδας. Οπότε αρκετές ιστοσελίδες χρησιμοποιούν τη τεχνολογία αυτή για ταχύτερη απόκριση της εφαρμογής.

#### <span id="page-29-3"></span>3.1.6 Laravel Framework

Το Laravel [\[9\]](#page-65-0) [\[10\]](#page-65-1) είναι ένα από τα πιο δημοφιλή php framework ανοικτού κώδικα το οποίο κάνει εύκολη και απλή την υλοποίηση ιστοσελίδων. Κύριο πλεονέκτημα του laravel είναι η πληθώρα συναρτήσεων και plugins που περιέχει τα οποία είναι απαραίτητα για τον προγραμματιστή και διευκολύνουν στην ταχύτερη ανάπτυξη μιας εφαρμογής.

6

#### <span id="page-30-0"></span>3.1.7 Mailgun Mail Provider

Το Mailgun [\[11\]](#page-65-2) είναι μια εφαρμογή η οποία επιτρέπει την αποστολή email μέσω API. Επιπρόσθετα, προσφέρει επιπλέον πληροφορίες για τα email, εάν παραδόθηκαν και τι ώρα ακόμα και εάν διαβάστηκαν. Δημιουργήθηκε για να διευκολύνει τους προγραμματιστές να ενσωματώσουν τέτοιες λειτουργίες στην εφαρμογή τους, και μπορεί να στείλει εκατομμύρια email με real-time ένδειξη της κατάστασης τους.

#### <span id="page-30-1"></span>3.1.8 Sublime Text

Το Sublime Text [\[12\]](#page-65-3) είναι ένα αρκετά δημοφιλές πρόγραμμα επεξεργασίας κειμένου το οποίο αναγνωρίζει πολλές γλώσσες προγραμματισμού. Είναι ένα αρκετά εύχρηστο πρόγραμμα καθώς υποστηρίζει την εγκατάσταση plugins για διάφορες λειτουργίες. Μερικά από τα πλεονεκτήματα του είναι:

- Αυτόματη συμπλήρωση, επισήμανση σύνταξης, αναδίπλωση κώδικα.
- Συμβατό με αρκετές γλώσσες προγραμματισμού για web apps.
- Είναι ελαφρύ, γρήγορο και σταθερό.
- Διαθέσιμο σε πλατφόρμες όπως (Windows, OS X, Linux).
- Ποικιλία από εντολές επεξεργασίας και διαχείρισης των αρχείων.
- Αυτόματη αποθήκευση.

## <span id="page-30-2"></span>**3.2 Τεχνολογίες που χρησιμοποιήθηκαν για τη βάση δεδομένων**

Για την υλοποίηση της βάσης , έγινε χρήση της γλώσσας MySQL και για την υποστήριξη της χρησιμοποιήθηκε ο APACHE web server. Η εγκατάσταση τους έγινε με το πρόγραμμα xammp.

#### <span id="page-31-0"></span>3.2.1 MySQL

Η MySQL [\[13\]](#page-65-4) είναι ένα σύστημα διαχείρισης βάσεων δεδομένων (Relational Database Management System: RDBMS) και είναι γνωστή για την ευελιξία και την αξιοπιστία που παρέχει στους χρήστες της. Σημαντικό χαρακτηριστικό της είναι συμβατότητα της με τα περισσότερα λειτουργικά συστήματα.

#### <span id="page-31-1"></span>3.2.2 Apache Server

Κύρια εργασία του Apache HTTP Server όπως και όλων των web server είναι να δέχονται αιτήματα από τους πελάτες (HTTP request) και στην συνέχεια να στέλνουν την απάντηση για προβολή (HTTP reply). Ο Apache [\[14\]](#page-65-5) είναι ο πιο δημοφιλής web server ο οποίος διαθέτει modules που προσθέτουν πολλές λειτουργίες στο λογισμικό του.

#### <span id="page-31-2"></span>3.2.3 PhpMyAdmin

Το phpMyAdmin [\[15\]](#page-65-6) είναι μια σελίδα που επιτρέπει τη διαχείριση των βάσεων δεδομένων σε MySQL ή MariaDB . Μέσω του phpMyAdmin μπορούμε να δημιουργήσουμε βάσεις δεδομένων καθώς και δίνεται η δυνατότητα εισαγωγής και εξαγωγής δεδομένων σε διάφορες μορφές. Κάποιες επιπλέον δυνατότητες του PhpMyAdmin είναι:

- Εύκολη διαχείριση των χρηστών της MySQL και των δικαιώματα τους
- Εκτέλεση εντολών SQL
- Διαχείριση πολλών διακομιστών (Server)
- Συντήρηση της βάσης
- Απλό αλλά περιεκτικό γραφικό περιβάλλον

#### <span id="page-31-3"></span>3.2.4 Xampp

Το XAMPP [\[16\]](#page-65-7) είναι ένα open source πρόγραμμα το οποίο παρέχει ένα κατάλληλο περιβάλλον για την δοκιμή της λειτουργίας ιστοσελίδων τοπικά, πρώτού δημοσιευθούν στον κεντρικό server. Αποτελείται από διάφορα components όπως Apache HTTP Server, MySQL, Perl, PHP και είναι συμβατό με αρκετά λειτουργικά συστήματα.

## <span id="page-32-0"></span>**Κεφάλαιο 4 Ανάλυση απαιτήσεων**

## <span id="page-32-1"></span>**4.1 User Roles**

Οι ρόλοι χρηστών (User Roles) αφορούν τις αρμοδιότητες και τα δικαιώματα που μπορεί να έχει ένας χρήστης σε μία ιστοσελίδα. Πιο συγκεκριμένα, οι ρόλοι ορίζουν στους χρήστες αν θα έχουν πρόσβαση προβολής σε κάποια σελίδα καθώς και αν θα μπορούν να επεξεργαστούν δεδομένα η όχι. Οπότε, η χρήση τους προσφέρει ασφάλεια και καλύτερη διαχείριση μιας ιστοσελίδας. Στην συγκεκριμένη ιστοσελίδα χρησιμοποιήθηκαν δύο user roles ο διαχειριστής (High Admin) και απλός χρήστης (Auth User).

<span id="page-32-2"></span>4.1.1 Δυνατότητες διαχειριστή (High Admin):

- Αλλαγή δικαιωμάτων σε οποιονδήποτε χρήστη της εφαρμογής.
- Δυνατότητα αποκλεισμού οποιουδήποτε εγγεγραμμένου χρήστη.
- Πρόσβαση προβολής όλων των ενεργών προϊόντων.
- Πρόσβαση προβολής όλων των πουλημένων προϊόντων.
- Πρόσβαση προβολής πληροφοριών ενός προϊόντος.
- Πρόσβαση στην σελίδα edit για όλα τα προϊόντα.
- Δημιουργία νέου προϊόντος προς πώληση.
- Δυνατότητα αγοράς ενός προϊόντος.
- Πρόσβαση προβολής για τις αγορές και τις πωλήσεις των χρηστών.

#### <span id="page-32-3"></span>4.1.2 Δυνατότητες εγγεγραμμένου μέλους (Auth User):

- Δημιουρνία νέου προϊόντος προς πώληση.
- Πρόσβαση προβολής όλων των ενεργών προϊόντων.
- Πρόσβαση προβολής πληροφοριών ενός προϊόντος.
- Δυνατότητα αγοράς ενός προϊόντος.
- Πρόσβαση στην σελίδα edit για τα δικά του προϊόντα.
- Πρόσβαση προβολής για τις αγορές και τις πωλήσεις που έχει κάνει.

## <span id="page-33-0"></span>**4.2 Αυτόματη αποστολή email**

Τα αυτοματοποιημένα email αποτελούν σημαντικό κομμάτι σε μία ιστοσελίδα ηλεκτρονικού εμπορίου. Είναι μια διαδικασία κατά την οποία στέλνονται προκαθορισμένα email σε έναν χρήστη την σωστή στιγμή. Συνήθως ενεργοποιούνται από μια ενέργεια από κάποιον χρήστη και το περιεχόμενο τους αφορά την ενημέρωση του.

#### <span id="page-33-1"></span>4.2.1 Email εγγραφής χρήστη

Έπειτα από την εγγραφή οποιουδήποτε χρήστη στην ιστοσελίδα, του αποστέλλεται ένα email επιβεβαίωσης και καταχώρησης της εγγραφής.

#### <span id="page-33-2"></span>4.2.2 Email καταχώρησης προϊόντος στο σύστημα

Όταν ένας χρήστης δημιουργήσει ένα προϊόν προς πώληση, του αποστέλλεται ενημερωτικό mail ότι το προϊόν έγινε δεκτό και καταχωρήθηκε στο σύστημα.

#### <span id="page-33-3"></span>4.2.3 Email ενημέρωσης μετά την αγορά ενός προϊόντος στον αγοραστή

Μόλις γίνει η αγορά ενός προϊόντος, αποστέλλεται email αμέσως στον αγοραστή ότι η αγορά του ολοκληρώθηκε.

#### <span id="page-33-4"></span>4.2.4 Email ενημέρωσης μετά την πώληση ενός προϊόντος στον πωλητή

Μόλις γίνει μια αγορά, αποστέλλεται και ένα mail στον πωλητή του προϊόντος αναφέροντας ότι το προϊόν του πωλήθηκε και περαιτέρω πληροφορίες για την ολοκλήρωση της αποστολής.

#### <span id="page-33-5"></span>4.2.5 Feedback email στον αγοραστή

Εφτά μέρες μετά την αγορά του προϊόντος αποστέλλεται email στον αγοραστή με ένα σύνδεσμο ανακατεύθυνσης στην φόρμα αξιολόγησής του πωλητή.

## <span id="page-34-0"></span>**Κεφάλαιο 5 Παρουσίαση Web Εφαρμογής**

Στο παρών κεφάλαιο, θα γίνει περιγραφή του συνόλου λειτουργιών που προσφέρει η εφαρμογή στον χρήστη. Η υλοποίηση έγινε με την χρήση της PHP στο back-end και της HTML μαζί με την CSS στο Front-end.

## <span id="page-34-1"></span>**5.1 Αρχική Σελίδα**

Στην αρχική σελίδα της εφαρμογής υπάρχουν πάνω δεξιά σύνδεσμοι ανακατεύθυνσης στις σελίδες Login , Register και την σελίδα των ΗΜΜΥ Βόλου. Επίσης στο κέντρο έχει τοποθετηθεί το κουμπί (Get started) το οποίο ελέγχει αν είναι συνδεδεμένος η όχι ο χρήστης και τον ανακατευθύνει αναλόγως είτε στη σελίδα με τα προϊόντα είτε στη σελίδα Login.

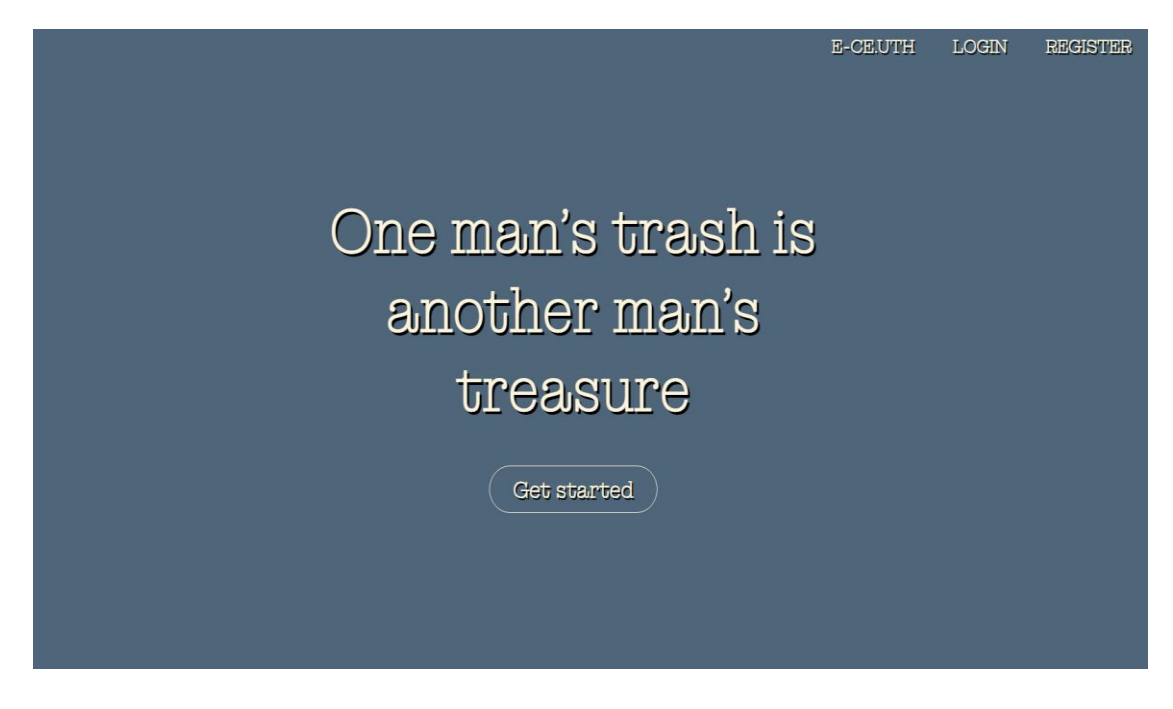

Εικόνα 5.1: Welcome Page

## <span id="page-34-3"></span><span id="page-34-2"></span>**5.2 Μενού Πλοήγησης**

Στο πάνω μέρος όλων των σελίδων έχει τοποθετηθεί μια μπάρα πλοήγησης σκοπός της οποίας είναι, να ανακατευθύνει τον χρήστη σε διάφορες σελίδες διευκολύνοντας έτσι την

πλοήγηση του μέσα στην εφαρμογή. Το μενού αυτό αποτελείται από κουμπιάανακατευθύνσεις και το περιεχόμενο του εξαρτάται από τον ρόλο του χρήστη και τις σελίδες στις οποίες έχει δυνατότητα πρόσβασης. Παρακάτω αναλύονται οι επιγραφές των κουμπιών καθώς και η λειτουργία τους:

- 1. Welcome Page→ Ανακατεύθυνση στην αρχική σελίδα.
- 2. Products → Ανακατεύθυνση στην σελίδα των προϊόντων προς πώληση.
- 3. Create Product → Ανακατεύθυνση στην φόρμα δημιουργίας καινούριου προϊόντος.
- 4. Your Products → Ανακατεύθυνση στην σελίδα των αγορασμένων και πουλημένων προϊόντων του χρήστη.
- 5. Users → Ανακατεύθυνση του διαχειριστή (Admin) στην σελίδα των χρηστών.
- 6. Profile → Ανακατεύθυνση στην σελίδα του προφίλ και αξιολογήσεων του χρήστη.
- 7. Logout → Αποσύνδεση χρήστη και ανακατεύθυνση στην αρχική σελίδα

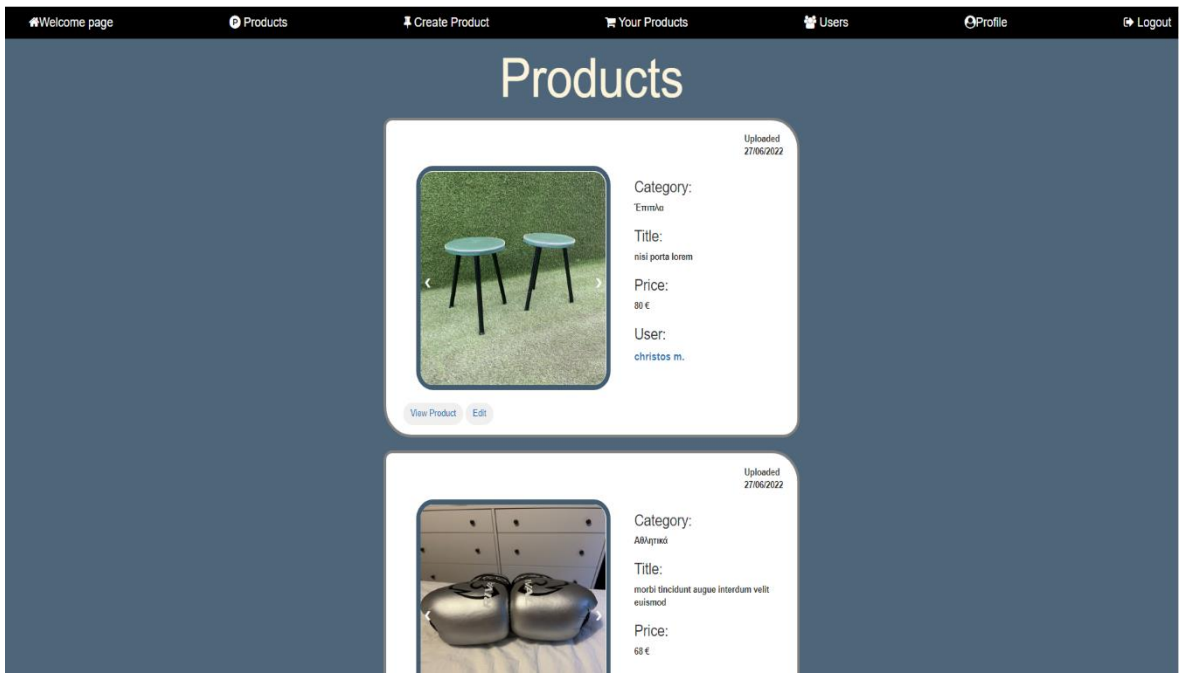

<span id="page-35-0"></span>Εικόνα 5.2: Top Bar High Admin

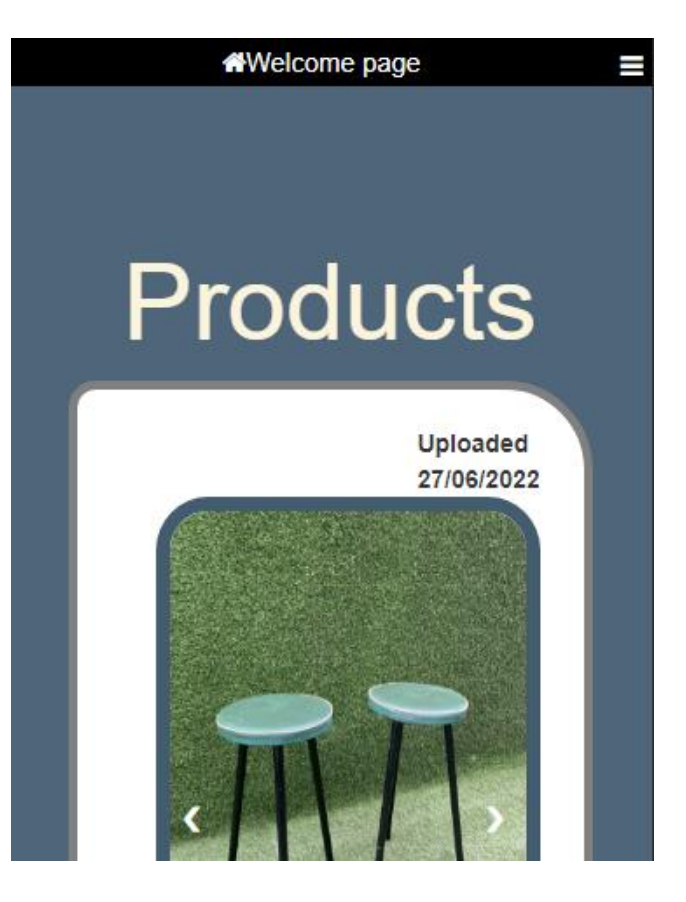

Εικόνα 5.3: Top Bar Smaller Screen

<span id="page-36-1"></span><span id="page-36-0"></span>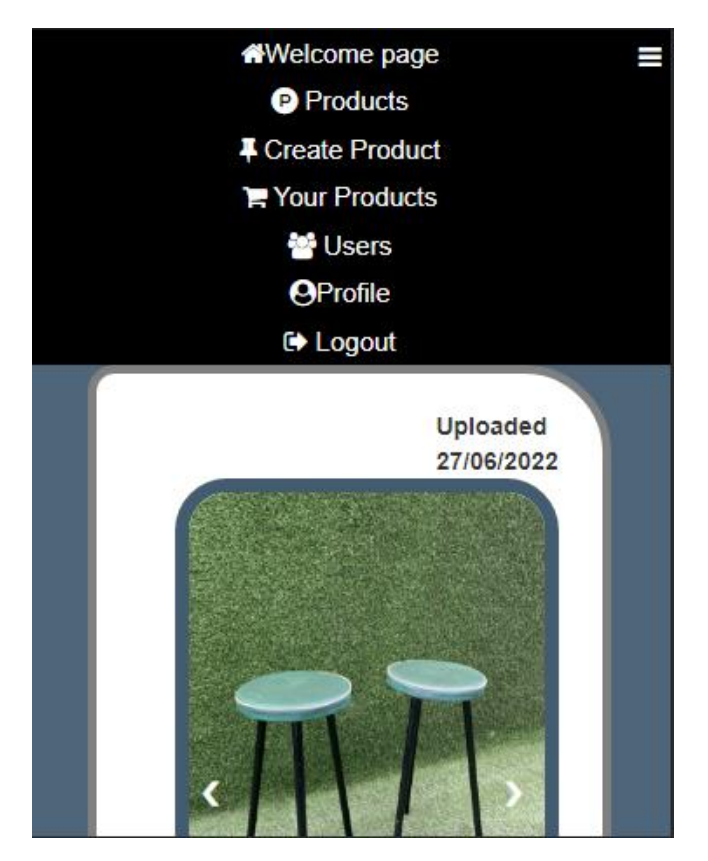

Εικόνα 5.4: Top Bar Smaller Screen Open (High Admin)

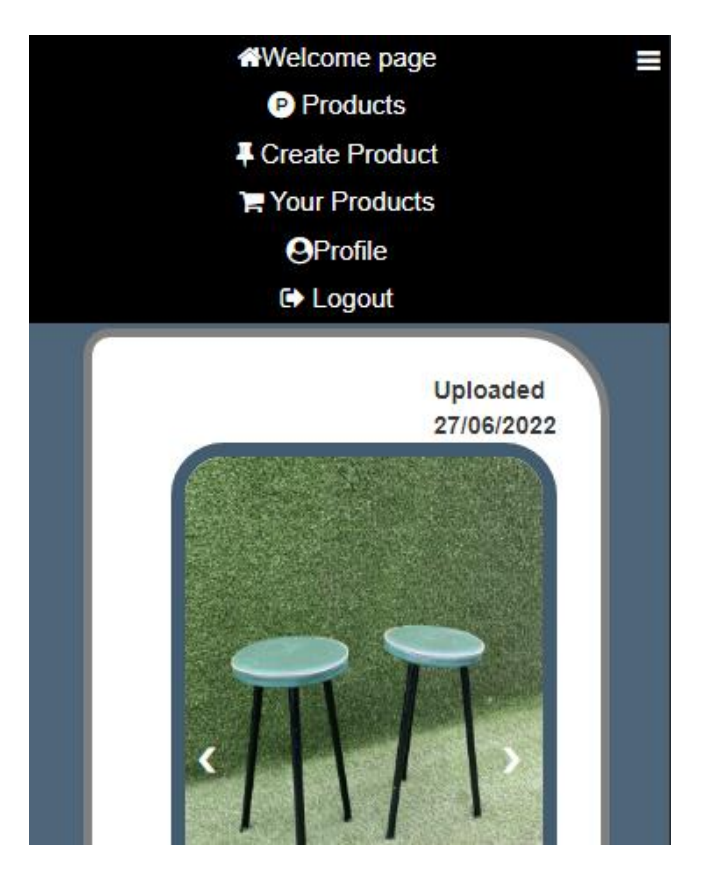

Εικόνα 5.5: Top Bar Smaller Screen Open (User)

## <span id="page-37-2"></span><span id="page-37-0"></span>**5.3 Σελίδες Σύνδεσης**

#### <span id="page-37-1"></span>5.3.1 Register

Η φόρμα εγγραφής (Register) ζητά από τον χρήστη να συμπληρώσει όλα τα απαραίτητα στοιχεία για να μπορέσει άμεσα να χρησιμοποιήσει τις λειτουργίες αγοράς και πωλήσεως ενός προϊόντος. Σε περίπτωση ελλιπούς ή λανθασμένης συμπλήρωσης των πεδίων η εφαρμογή υποδεικνύει το πεδίου όπου υπάρχει λάθος. Όταν ολοκληρωθεί η διαδικασία μεταφέρεται ο χρήστης στην σελίδα Sign in.

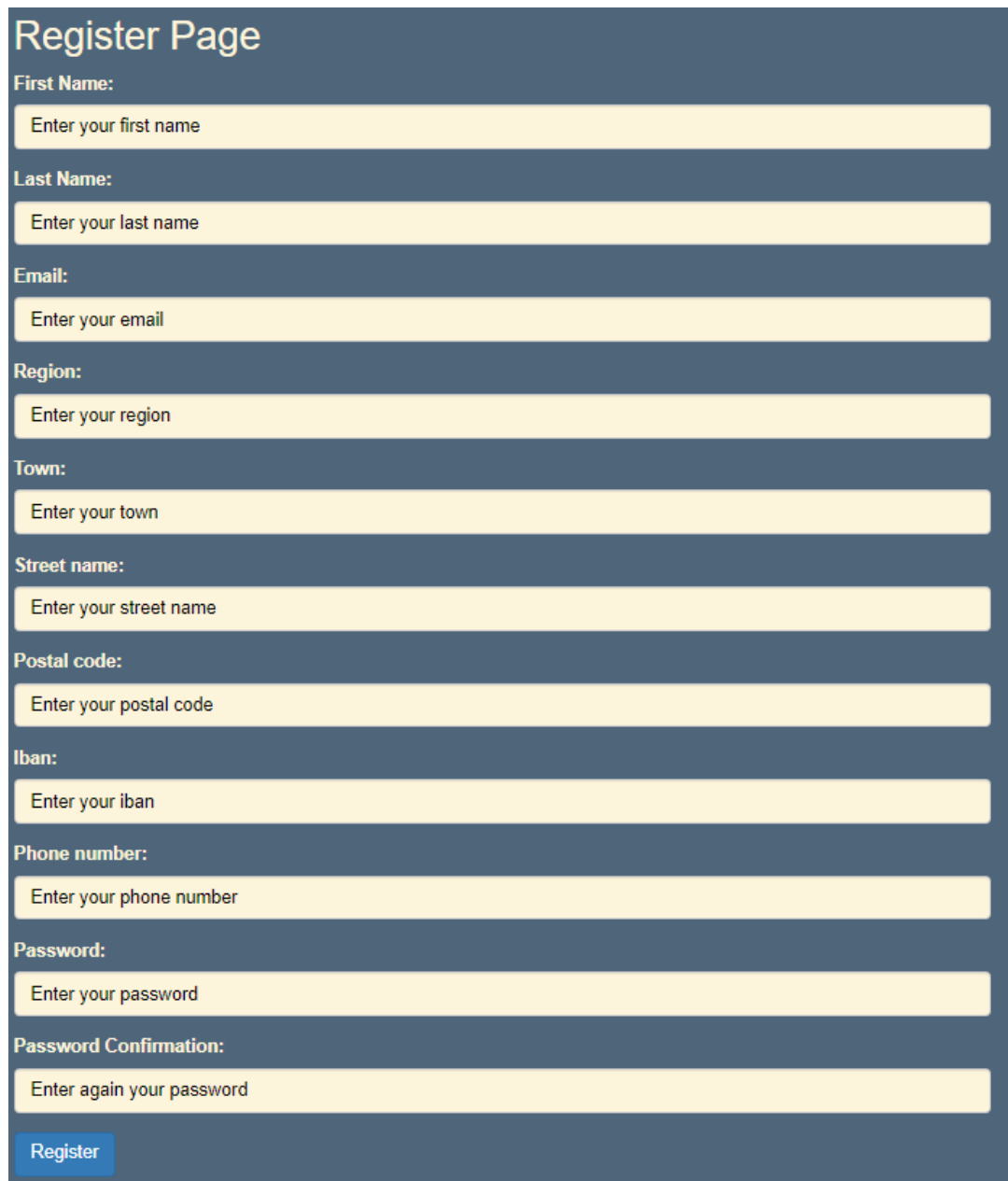

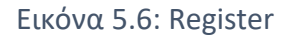

#### <span id="page-38-1"></span><span id="page-38-0"></span>5.3.2 Sign in

Η φόρμα εισόδου (Sign in) ζητά από τον εγγεγραμμένο χρήστη να συμπληρώσει το email και τον κωδικό που είχε καταχωρήσει κατά την εγγραφή του. Έπειτα με την χρήση του κουμπιού «Login» γίνεται η ταυτοποίηση των στοιχείων του και μεταφέρεται στην σελίδα Products. Επίσης έχει τοποθετηθεί ένα κουμπί με την επιγραφή «Create your account» το οποίο ανακατευθύνει τον χρήστη στη σελίδα (Register).

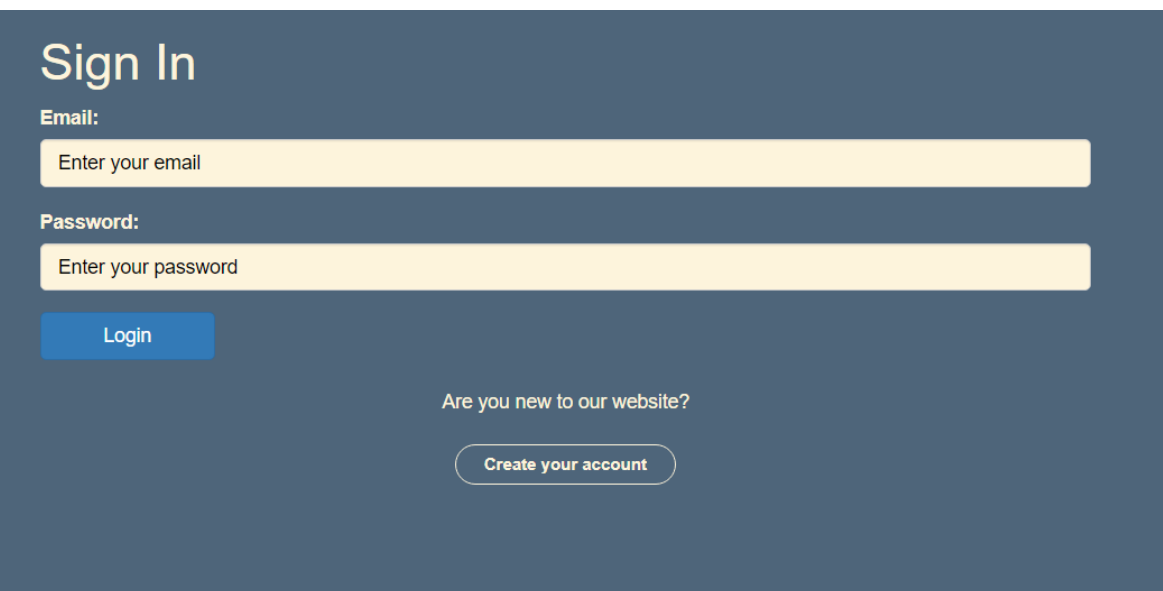

Εικόνα 5.7: Login

## <span id="page-39-2"></span><span id="page-39-0"></span>**5.4 Σελίδες Προϊόντων**

#### <span id="page-39-1"></span>5.4.1 Εμφάνιση Προϊόντων

Η σελίδα εμφάνισης προϊόντων (Products) διαμορφώνεται ανάλογα με το χρήστη. Για την ακρίβεια, σε έναν απλό χρήστη εμφανίζονται μόνο τα προϊόντα τα οποία είναι προς πώληση η αυτά που έχει πουλήσει ο ίδιος, ενώ στον διαχειριστή εμφανίζονται όλα τα προϊόντα. Επίσης, διαμορφώνονται και τα κουμπιά επιλογών για το κάθε προϊόν, δηλαδή το κουμπί πληροφοριών «View Product» εμφανίζεται σε όλους τους χρήστες, το κουμπί «Edit» εμφανίζεται στον διαχειριστή σε όλα τα προϊόντα, αλλά και στον εκάστοτε user για τις δικές του αναρτήσεις μόνο. Το κουμπί «Buy» δεν εμφανίζεται στον user για τα δικά του προϊόντα που έχει αναρτήσει και στα προϊόντα που είναι ήδη πωλημένα. Τέλος σε κάθε προϊόν υπάρχειτο όνομα πωλητή το οποίο λειτουργεί ως σύνδεσμος ανακατεύθυνσης στο προφίλ του.

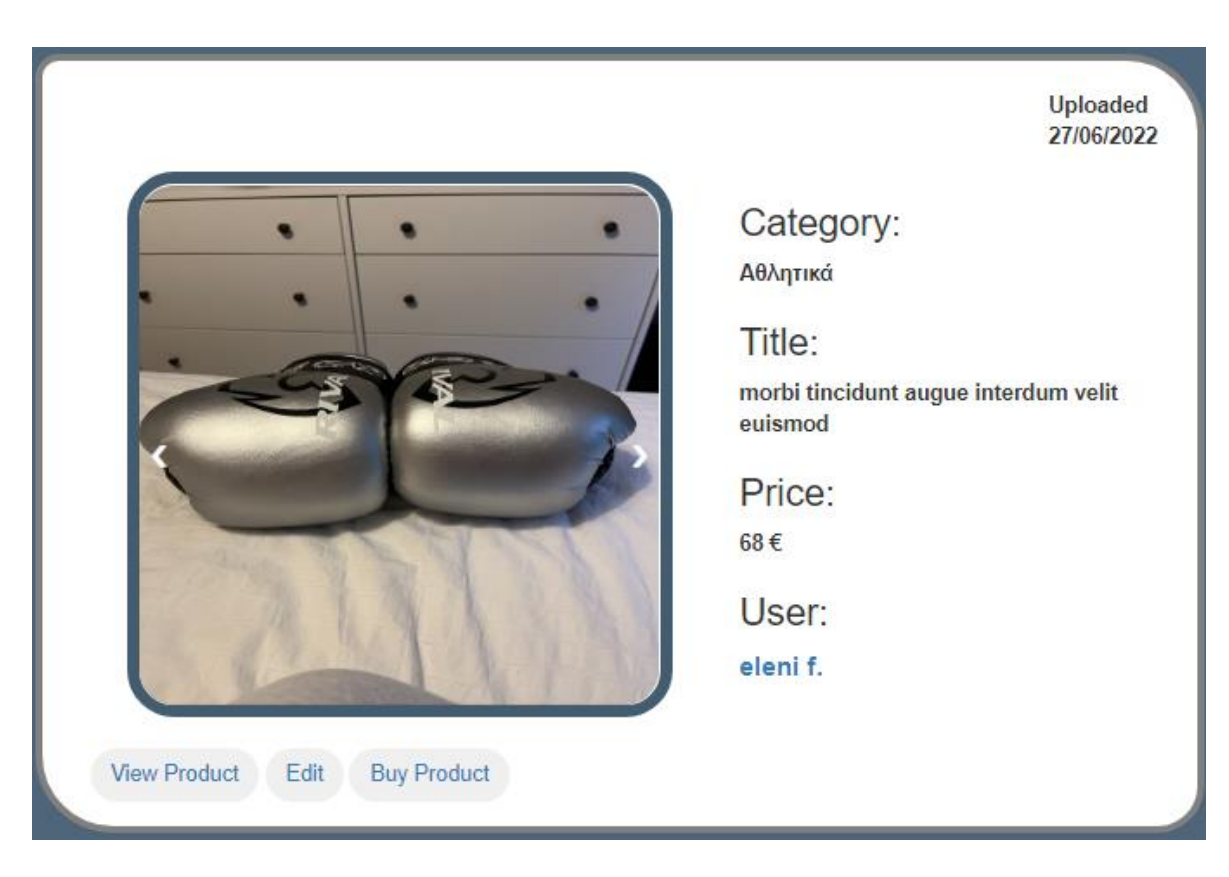

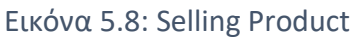

<span id="page-40-1"></span><span id="page-40-0"></span>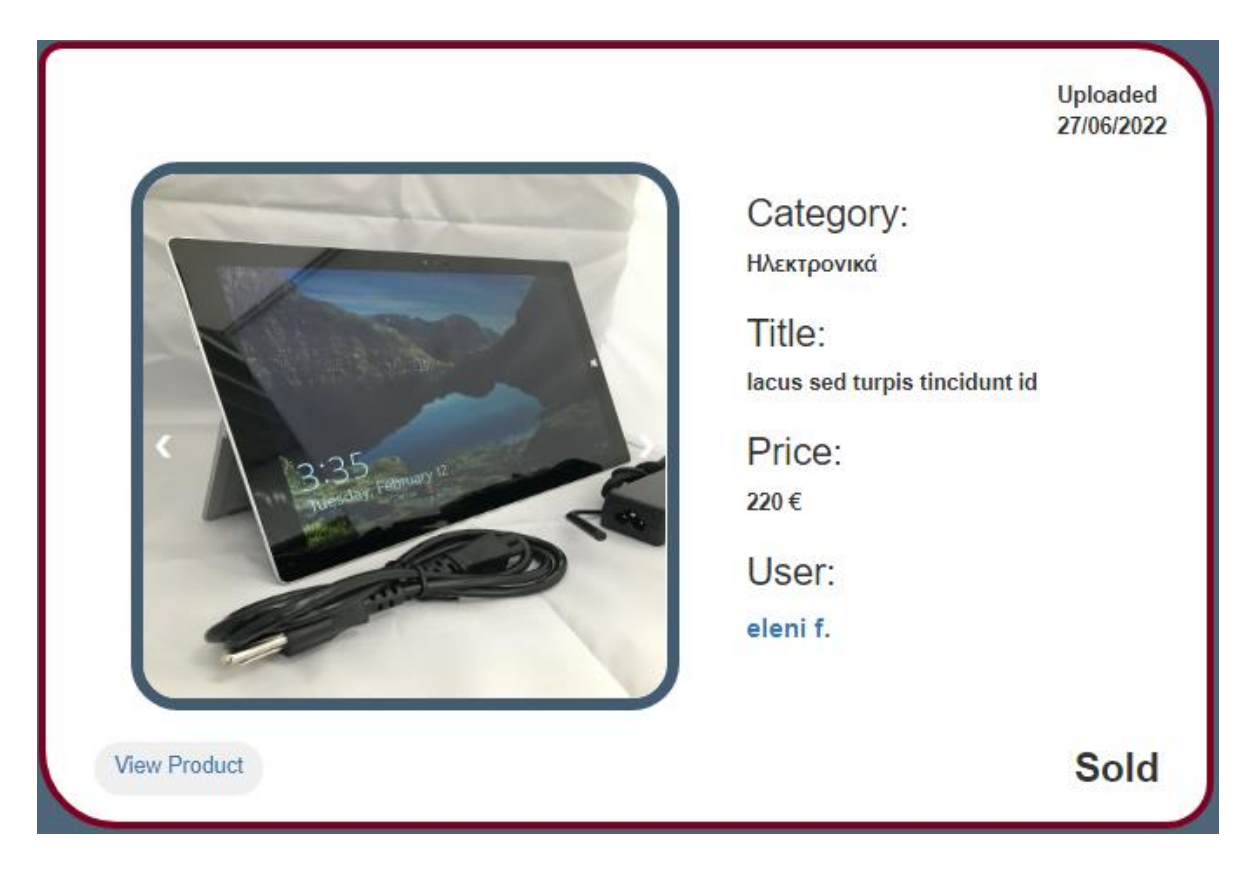

Εικόνα 5.9: Product Sold (High Admin/Product Seller)

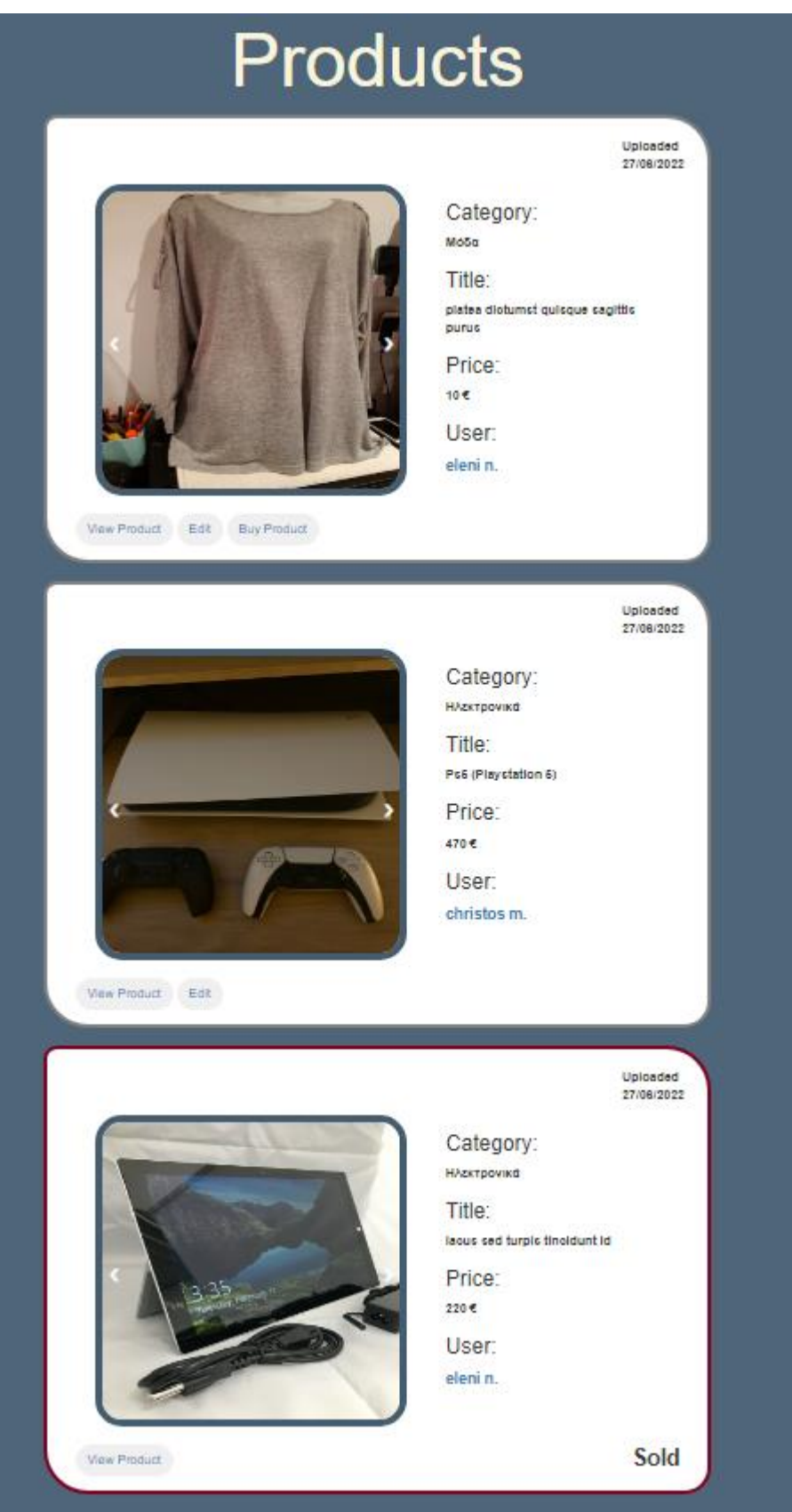

<span id="page-41-0"></span>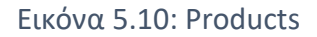

#### <span id="page-42-0"></span>5.4.2 Περισσότερες Πληροφορίες Προϊόντος

Στην σελίδα πληροφοριών (Product Info) ενός προϊόντος εμπεριέχονται επιπλέον, η περιγραφή του προϊόντος καθώς και τα στοιχεία επικοινωνίας με τον πωλητή για περαιτέρω πληροφορίες. Τα κουμπιά είναι διαμορφωμένα όμοια με την σελίδα προϊόντων.

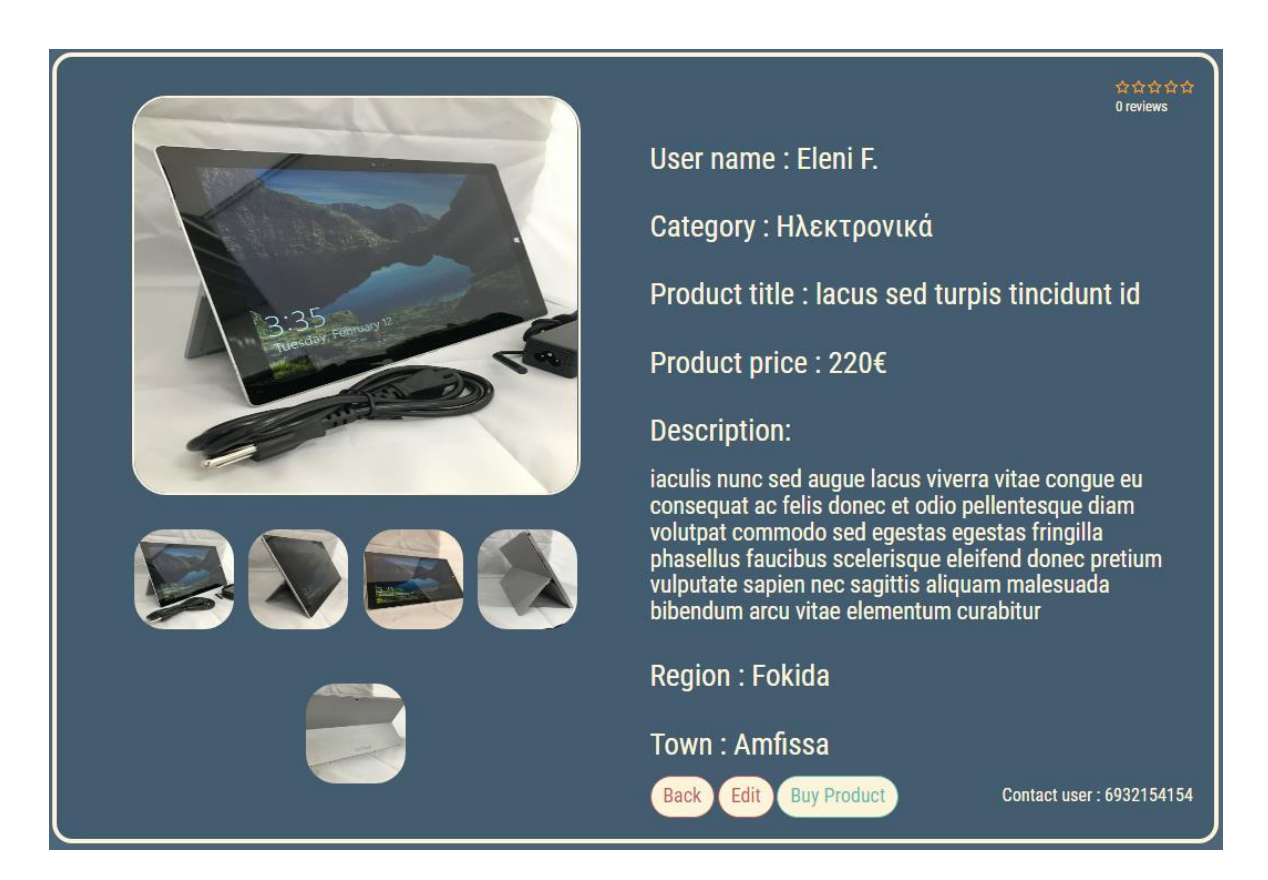

Εικόνα 5.11: Product Information

#### <span id="page-42-2"></span><span id="page-42-1"></span>5.4.3 Δημιουργία Προϊόντος

Σε αυτήν τη σελίδα (Create Product) δίνεται η δυνατότητα στους εγγεγραμμένους χρήστες να συμπληρώσουν την φόρμα και έπειτα να δημοσιεύσουν το μεταχειρισμένο προϊόν που επιθυμούν προς πώληση. Επίσης, τους προσφέρεται η δυνατότητα ανεβάσματος πολλών φωτογραφιών το προϊόντος τους, δίνοντας στους υποψήφιους αγοραστές περισσότερη λεπτομέρεια για το προϊόν τους.

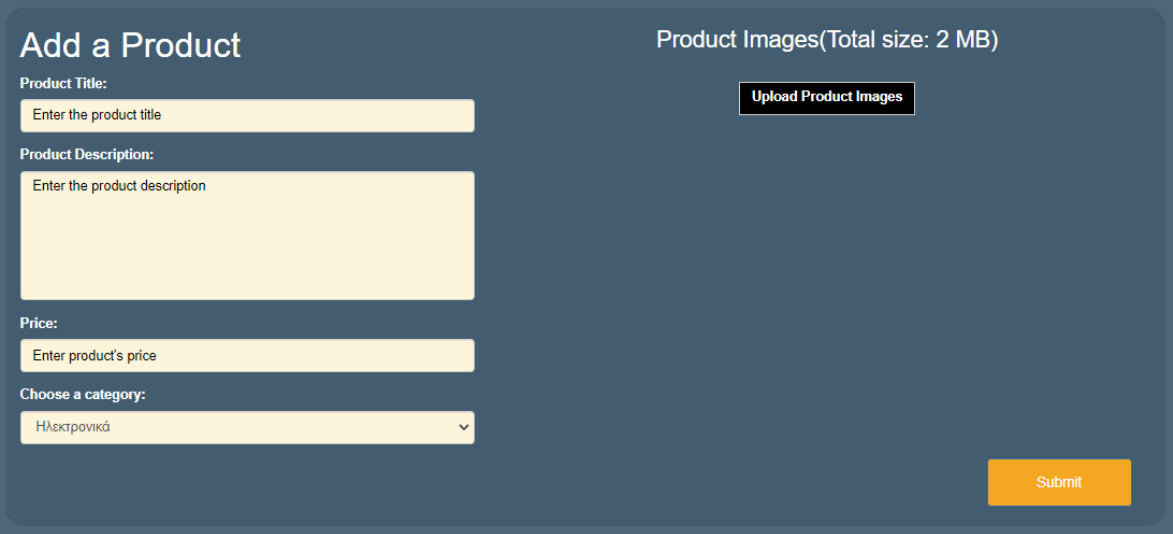

Εικόνα 5.12: Create Product

#### <span id="page-43-2"></span><span id="page-43-0"></span>5.4.4 Επεξεργασία Προϊόντος

Στη σελίδα επεξεργασίας (Edit Product) επιτρέπεται η αλλαγή των στοιχείων ενός ήδη καταχωρημένου στην βάση προϊόντος από τον πωλητή του συγκεκριμένου προϊόντος ή από τον διαχειριστή.

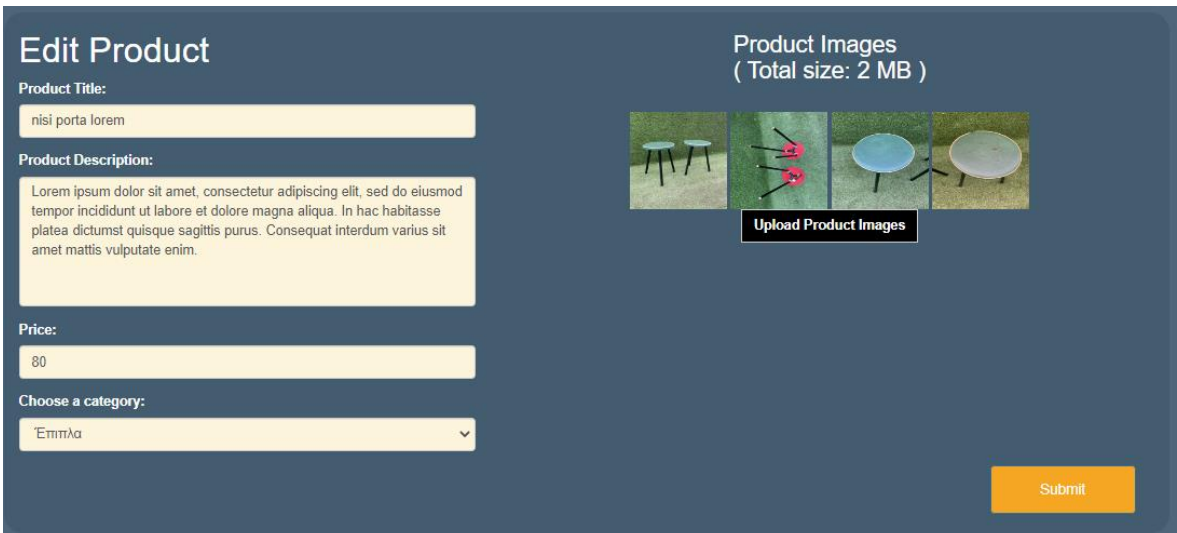

Εικόνα 5.13: Edit Product

#### <span id="page-43-3"></span><span id="page-43-1"></span>5.4.5 Αγορά Προϊόντος

Σε αυτήν τη σελίδα (Buy Product) υπάρχει η φόρμα αγοράς ενός προϊόντος από τους εγγεγραμμένους χρήστες της εφαρμογής. Ο χρήστης χρειάζεται να συμπληρώσει την μεταφορική εταιρεία που επιθυμεί και στην συνέχεια ανακατευθύνεται στη φόρμα

συμπλήρωσης των στοιχείων της κάρτας του. Με την ολοκλήρωση της αγοράς το προϊόν εντάσσεται στα πουλημένα προϊόντα και ο χρήστης ανακατευθύνεται στην σελίδα προβολής των προϊόντων του (Your Products).

| lacus sed turpis tincidunt id<br>Product price 220€<br><b>Select courier</b> |  |                      |         |  |  |  |  |  |  |
|------------------------------------------------------------------------------|--|----------------------|---------|--|--|--|--|--|--|
| <b>Courier Name</b>                                                          |  | Price Estimated Time | Select  |  |  |  |  |  |  |
| <b>ACS COURIER</b>                                                           |  | 3€ 1-3 μέρες         | $\circ$ |  |  |  |  |  |  |
| <b>EATA COURIER</b>                                                          |  | 1.5 € 2-5 μέρες      | $\odot$ |  |  |  |  |  |  |
| ΓΕΝΙΚΗ ΤΑΧΥΔΡΟΜΙΚΗ                                                           |  | 2€ 1-6 μέρες         | $\cup$  |  |  |  |  |  |  |
| SPEEDEX                                                                      |  | 2.5 € 2-3 μέρες      |         |  |  |  |  |  |  |
| <b>Total price</b><br>222.50€<br>Buy Product Cancel                          |  |                      |         |  |  |  |  |  |  |

<span id="page-44-0"></span>Εικόνα 5.14:Select Courier

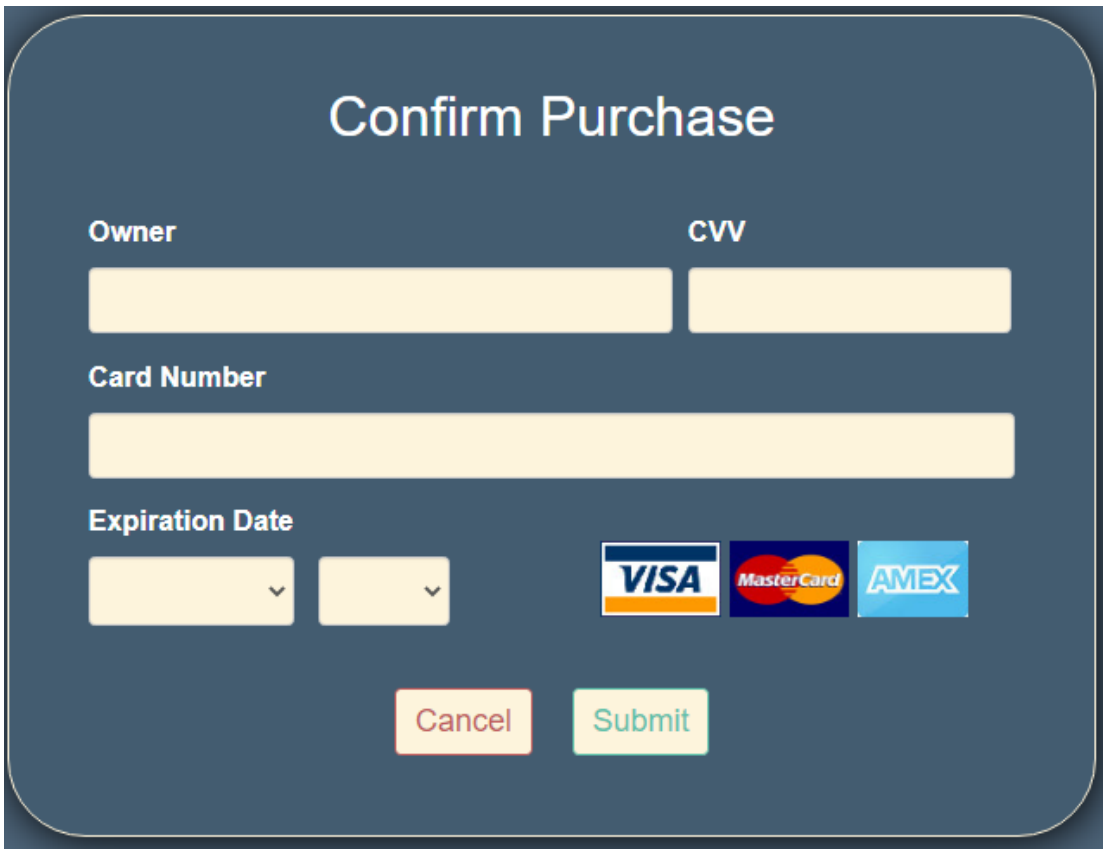

Εικόνα 5.15: Confirm Purchase

<span id="page-45-0"></span>Στη σελίδα αυτή (Confirm Purchase) έχει αξιοποιηθεί ο αλγόριθμος του Λουν ο οποίος χρησιμοποιείται για τον έλεγχο ορθότητας των αριθμών των πιστωτικών καρτών και επιπρόσθετα υπάρχει έλεγχος αναγνώρισης του τύπου της κάρτας που έχει εισαχθεί (Εικόνα 5.16).

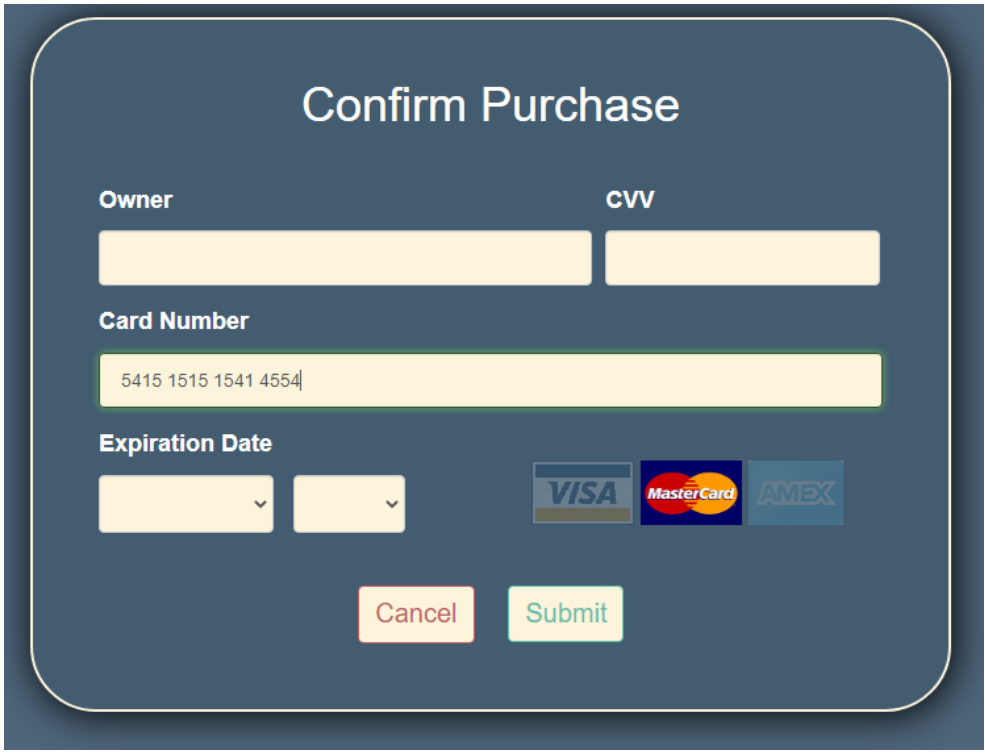

<span id="page-46-2"></span>Εικόνα 5.16: Credit Card Validation

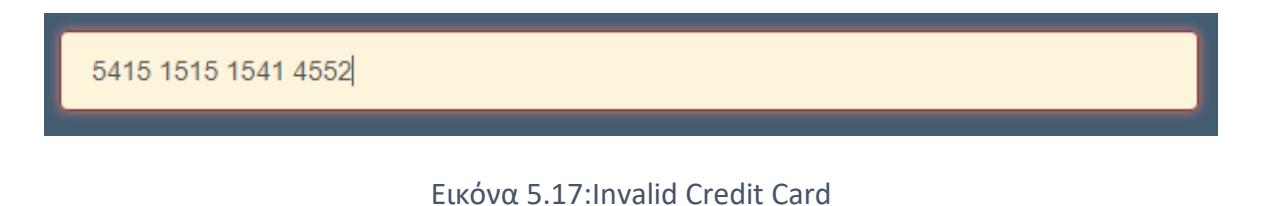

<span id="page-46-3"></span>5415 1515 1541 4554

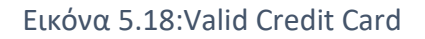

#### <span id="page-46-4"></span><span id="page-46-0"></span>**5.5 Σελίδες Χρηστών**

#### <span id="page-46-1"></span>5.5.1 Διαχείριση Χρηστών

Οι σελίδες αυτές δίνουν τη δυνατότητα προβολής όλων των εγγεγραμμένων χρηστών στην ιστοσελίδα. Δικαιώματα πρόσβασης έχει μόνο ο διαχειριστής και έχει την επιλογή της επεξεργασίας και της διαγραφής των χρηστών.

# Users

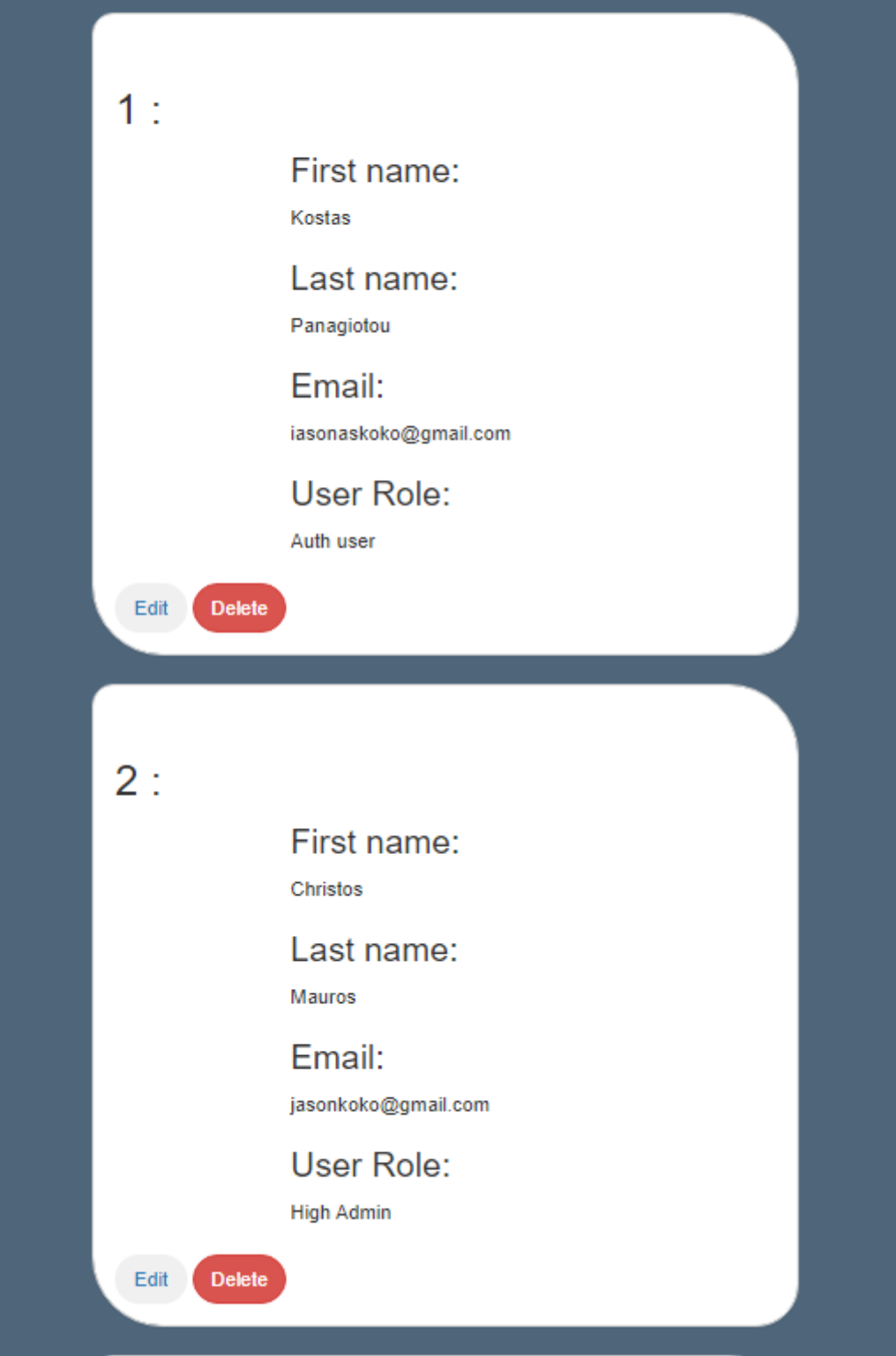

<span id="page-47-0"></span>Εικόνα 5.19: Users List

#### <span id="page-48-0"></span>5.5.2 Επεξεργασία Χρήστη

Στη σελίδα αυτή ο κάθε εγγεγραμμένος χρήστης μπορεί να κάνει οποιαδήποτε αλλαγή στα στοιχεία που είχε συμπληρώσει κατά την εγγραφή τους. Επίσης ο διαχειριστής μπορεί να αλλάξει τα στοιχεία όλων των χρηστών αλλά και τον ρόλο του κάθε χρήστη.

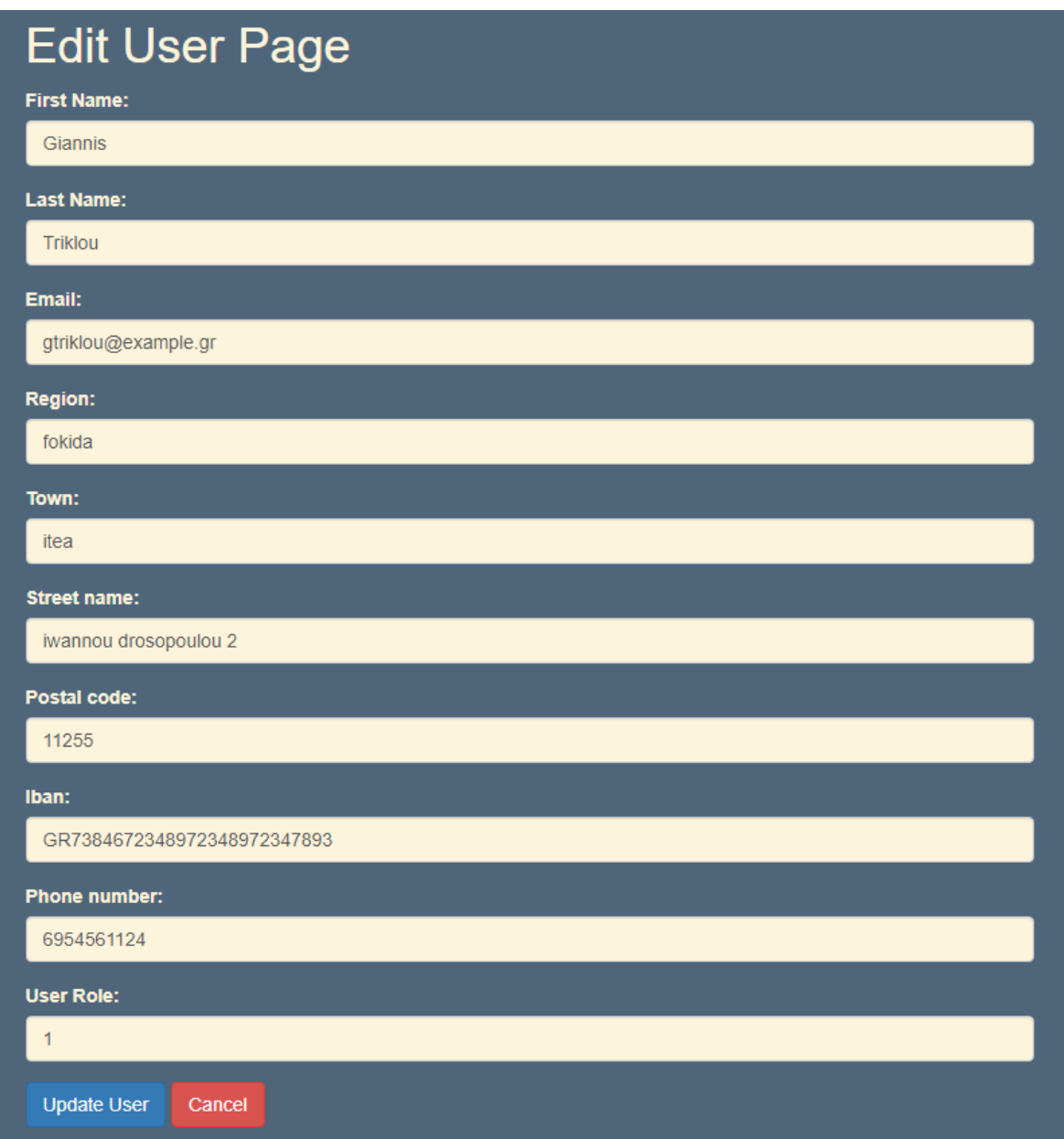

#### Εικόνα 5.20: Edit User (Admin)

## <span id="page-48-1"></span>5.5.3 Προϊόντα Χρήστη

Σε αυτήν τη σελίδα (Your Products) προβάλλονται στον χρήστη οι λίστες πληροφοριών με τις αγορές που έχει πραγματοποιήσει, καθώς και τις πωλήσεις που έχει καταχωρήσει στην

εφαρμογή. Επίσης υπάρχουν τα κουμπιά «Edit» και «Delete» για οποιαδήποτε αλλαγή στα προϊόντα του και κουμπί review για τα αγορασμένα προϊόντα του.

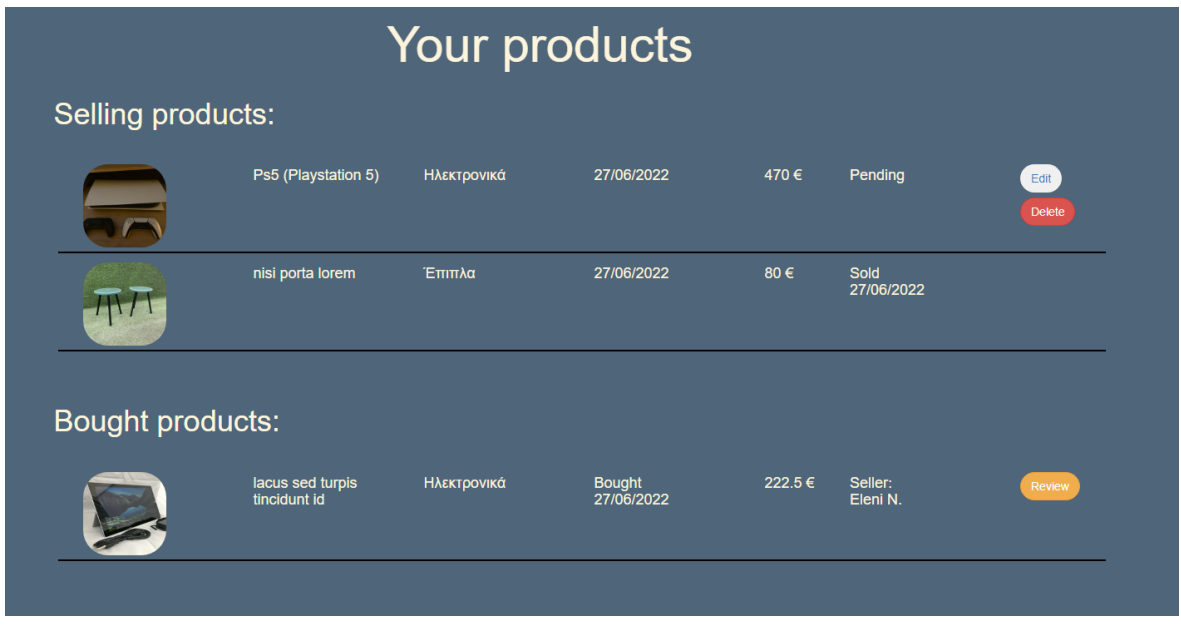

#### Εικόνα 5.21: User Products

#### <span id="page-49-1"></span><span id="page-49-0"></span>5.5.4 Reviews Χρήστη

Σε αυτήν τη σελίδα προβάλλονται οι αξιολογήσεις που έχει ένας χρήστης-πωλητής από τους υπόλοιπους αγοραστές καθώς και κάποιες βασικές πληροφορίες για τον ίδιο τον χρήστη

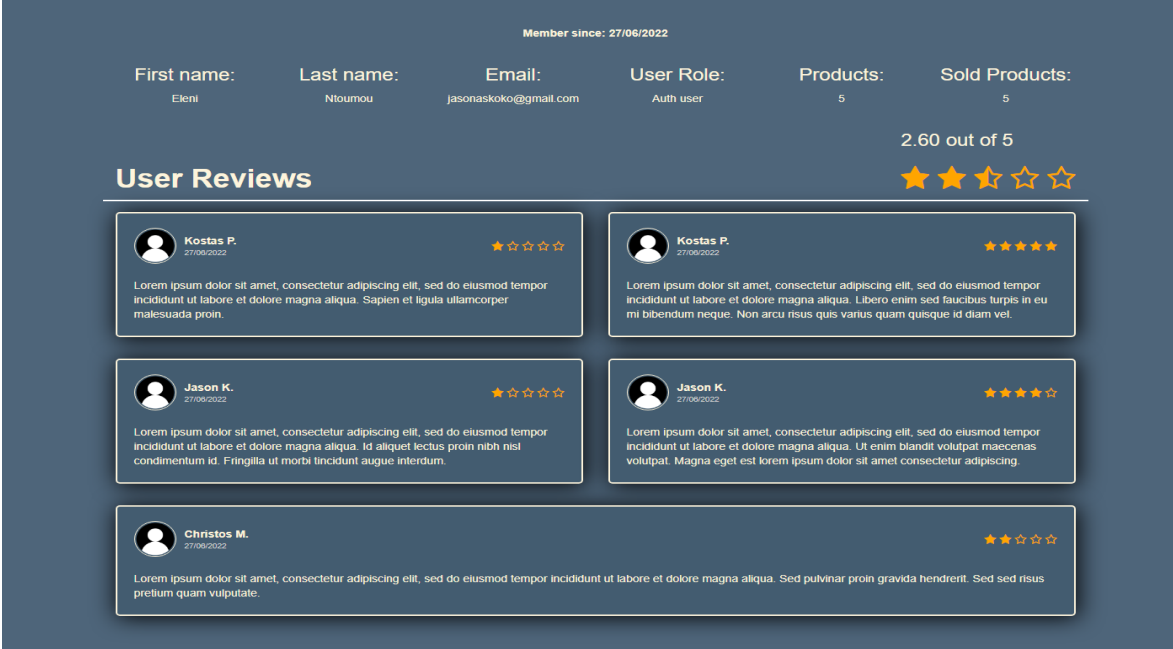

<span id="page-49-2"></span>Εικόνα 5.22: User Reviews

## <span id="page-50-0"></span>**5.6 Αυτόματα Email**

Τα αυτόματα email δεν εμφανίζονται στους χρήστες μέσω της εφαρμογής, παρόλα αυτά αποτελούν ένα χρήσιμο κομμάτι της. Η λειτουργία τους προσφέρει ενημέρωση στους χρήστες για αρκετές ενέργειες καθιστώντας σημαντική την αναφορά της σε αυτό το κεφάλαιο. Παρακάτω παρουσιάζονται ενδεικτικά τρία email προς τους χρήστες:

#### <span id="page-50-1"></span>5.6.1 Email Αγοραστή

You just Bought morbi tincidunt augue interdum velit euismod ELOEDXÓJEVA X  $\bullet$   $\circ$ KOKO <u>µέσω</u> sandbox.mgsend.net 2:18 π.μ. (πριν από 35 λεπτά)  $\chi^2$  $\overline{\phantom{a}}$ :  $\rightarrow$ προς ενώ  $\star$ Απενεργοποίηση για: Λατινικά χ ΧΔ Λατινικά ▼ > Ελληνικά ▼ Μετάφραση μηνύματος

Dear Jason,

Lorem ipsum dolor sit amet, consectetur adipiscing elit. Sed accumsan dictum suscipit. Phasellus luctus elementum felis. Donec porta enim at velit imperdiet, ut volutpat nibh aliquam. Curabitur fermentum, nibh a sodales pulvinar, massa ipsum fringilla ante, eleifend dapibus urna diam fringilla justo. Etiam vestibulum, massa tristique pharetra sagittis, nibh ex dictum leo, at pulvinar enim leo ut enim. Nullam blandit, elit at tempus aliquet, diam erat blandit ante, id consequat magna risus vel est. Curabitur non augue non magna tempus euismod. Proin vel aliquet turpis. Donec sed porttitor lectus. Sed eu ipsum sem. Aliquam erat volutpat.

#### Need Help?

For any questions reply here, give us a call at +30 210 000 0000, or text us on WhatsApp at +30 698 000 000. We are available every day from 08:00 a.m. to 05:00 p.m. (Greece time).

<span id="page-50-2"></span>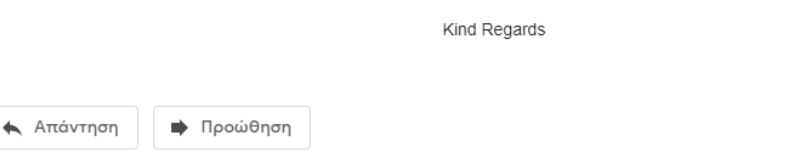

Εικόνα 5.23: Buyer Email

#### <span id="page-51-0"></span>5.6.2 Email Πωλητή

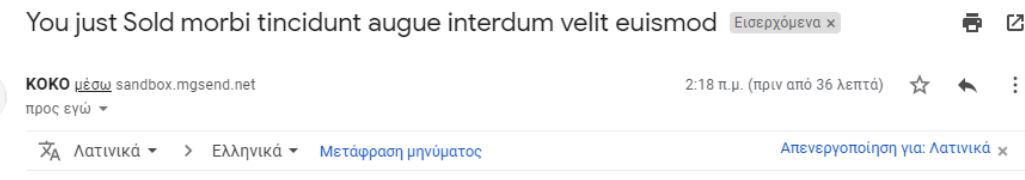

Dear Eleni.

Lorem ipsum dolor sit amet, consectetur adipiscing elit. Sed accumsan dictum suscipit. Phasellus luctus elementum felis. Donec porta enim at velit imperdiet, ut volutpat nibh aliquam. Curabitur fermentum, nibh a sodales pulvinar, massa ipsum fringilla ante, eleifend dapibus urna diam fringilla justo. Etiam vestibulum, massa tristique pharetra sagittis, nibh ex dictum leo, at pulvinar enim leo ut enim. Nullam blandit, elit at tempus aliquet, diam erat blandit ante, id consequat magna risus vel est. Curabitur non augue non magna tempus euismod. Proin vel aliquet turpis. Donec sed porttitor lectus. Sed eu ipsum sem. Aliquam erat volutpat.

#### Need Help?

For any questions reply here, give us a call at +30 210 000 0000, or text us on WhatsApp at +30 698 000 000. We are available every day from 08:00 a.m. to 05:00 p.m. (Greece time).

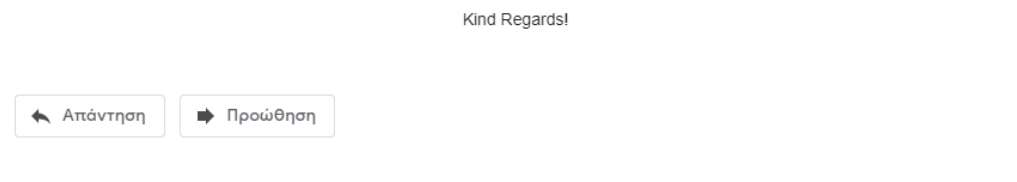

Εικόνα 5.24: Seller Email

#### <span id="page-51-2"></span><span id="page-51-1"></span>5.6.3 Feedback Email

KOKO µżow sandbox.mgsend.net  $\vdots$ 4:50 π.μ. (πριν από 0 λεπτά)  $\frac{1}{\sqrt{2}}$  $\rightarrow$ προς εγώ \*

Dear Customer.

Lorem ipsum dolor sit amet, consectetur adipiscing elit. Sed accumsan dictum suscipit. Phasellus luctus elementum felis. Donec porta enim at velit imperdiet, ut volutpat nibh aliquam.

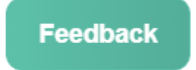

<span id="page-51-3"></span>Donec sed porttitor lectus. Sed eu ipsum sem. Aliquam erat volutpat.

Thanks in advance,

Εικόνα 5.25: Feedback Email

## <span id="page-52-0"></span>**Κεφάλαιο 6 Τεχνικές Λεπτομέρειες**

## <span id="page-52-1"></span>**6.1Λεπτομέρειες Υλοποίησης**

Για την εφαρμογή χρησιμοποιήθηκε το framework της Laravel, μερικά χαρακτηριστικά της οποίας, είναι η μεγάλη ποικιλία των τρόπων πρόσβασης σε σχεσιακές βάσεις αλλά και οι έτοιμες λειτουργίες που διευκολύνουν την ανάπτυξη και συντήρηση εφαρμογών. Συγκεκριμένα, ακολουθεί την αρχιτεκτονική σχεδιασμού MVC που προσφέρει ευκολότερη και ταχύτερη ανάπτυξη ενός project. Επιπρόσθετα, παρέχειτις διαδικασίες των migrations και των seeders που βοηθούν στην δημιουργία και αρχικοποίηση μιας βάσης δεδομένων. Τέλος, προσφέρει το middleware που αποτελεί μια εύκολη μέθοδο φιλτραρίσματος των δικαιωμάτων των χρηστών μιας εφαρμογής.

#### <span id="page-52-2"></span>6.1.1 MVC (Model View Controller)

Το μοντέλο αυτό [\[17\]](#page-65-8)[\[18\]](#page-65-9) είναι ένα μοντέλο αρχιτεκτονικής λογισμικού, το οποίο χρησιμοποιείται για την δημιουργία διεπαφών χρήστη. Διαιρείται σε τρία διασυνδεδεμένα μέρη (Model, View, Controller) ώστε να διαχωριστεί η εμφάνιση της πληροφορίας στον χρήστη από τη μορφή που έχει αποθηκευτεί στο σύστημα. Η χρήση αυτής της δομής έχει ως αποτέλεσμα στην δημιουργία μιας εύκολα διαχειρίσιμης εφαρμογής. Αναλυτικότερα τα μέρη της είναι:

- Model: Υλοποιεί όλη τη λογική της εφαρμογής, περιέχει τα δεδομένα της εφαρμογής και διαχειρίζεται την ανάκτηση καθώς και την αποθήκευση τους στην βάση δεδομένων.
- View: Διαχειρίζεται την οπτική απεικόνιση της πληροφορίας που περιέχει το model στον χρήστη. Μέσα στο view υπάρχει ο HTML κώδικας της σελίδας της εφαρμογής.
- Controller: Είναι η σύνδεση μεταξύ του χρήστη και του συστήματος. Είναι ο διαμεσολαβητής των προαναφερόντων, καθώς ελέγχει τον τρόπο ροής των δεδομένων από το model και τα προωθεί στο View για απεικόνιση.

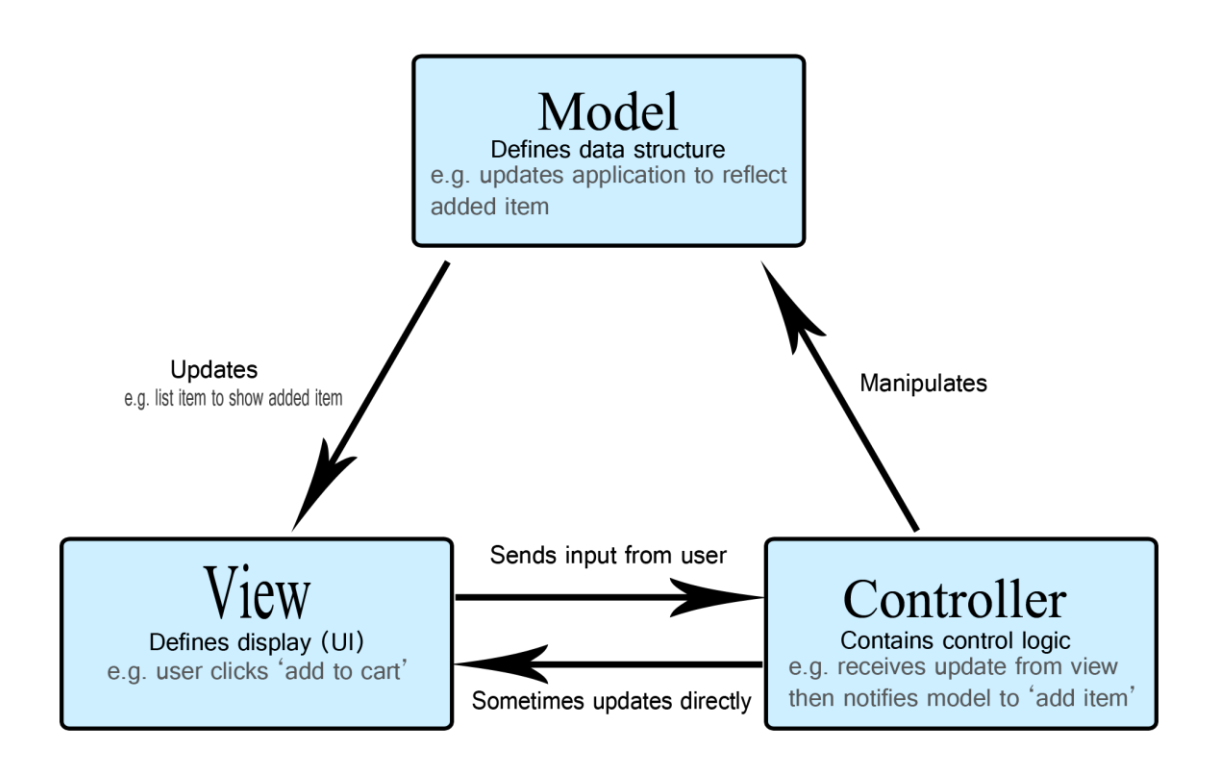

#### Εικόνα 6.1: MVC

#### <span id="page-53-1"></span><span id="page-53-0"></span>6.1.2 Middleware

Στο Middleware γίνεται έλεγχος των HTTP και HTTPS requests που εισέρχονται στην εφαρμογή. Επαληθεύει δηλαδή, αν οι χρήστες τις εφαρμογής είναι πιστοποιημένοι ή όχι. Μετά την επαλήθευση γίνεται και ανακατεύθυνση των χρηστών ανάλογα του αποτελέσματος. Στην εφαρμογή αυτή η χρήση του middleware έγινε με την ενσωμάτωση των ρόλων χρηστών.

<span id="page-53-2"></span>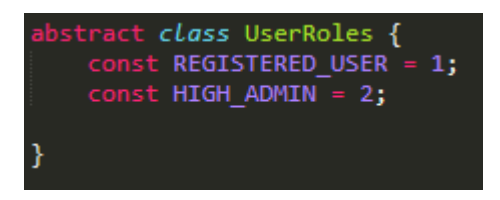

Εικόνα 6.2: User Roles

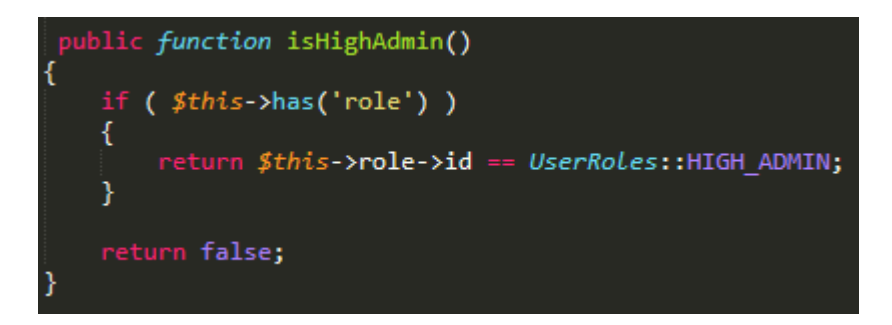

Εικόνα 6.3: User Roles(High Admin)

#### <span id="page-54-1"></span><span id="page-54-0"></span>6.1.3 Routing

Οι διαδρομές (Routes) είναι ένας τρόπος δημιουργίας αιτημάτων URL μιας εφαρμογής. Περιέχονται όλες στο αρχείο routes/web.php και μέσω του middleware μπορούμε να τις ομαδοποιήσουμε προσφέροντας ευκολία στην διαχείριση πρόσβασης των χρηστών ανάλογα με τα δικαιώματα τους.

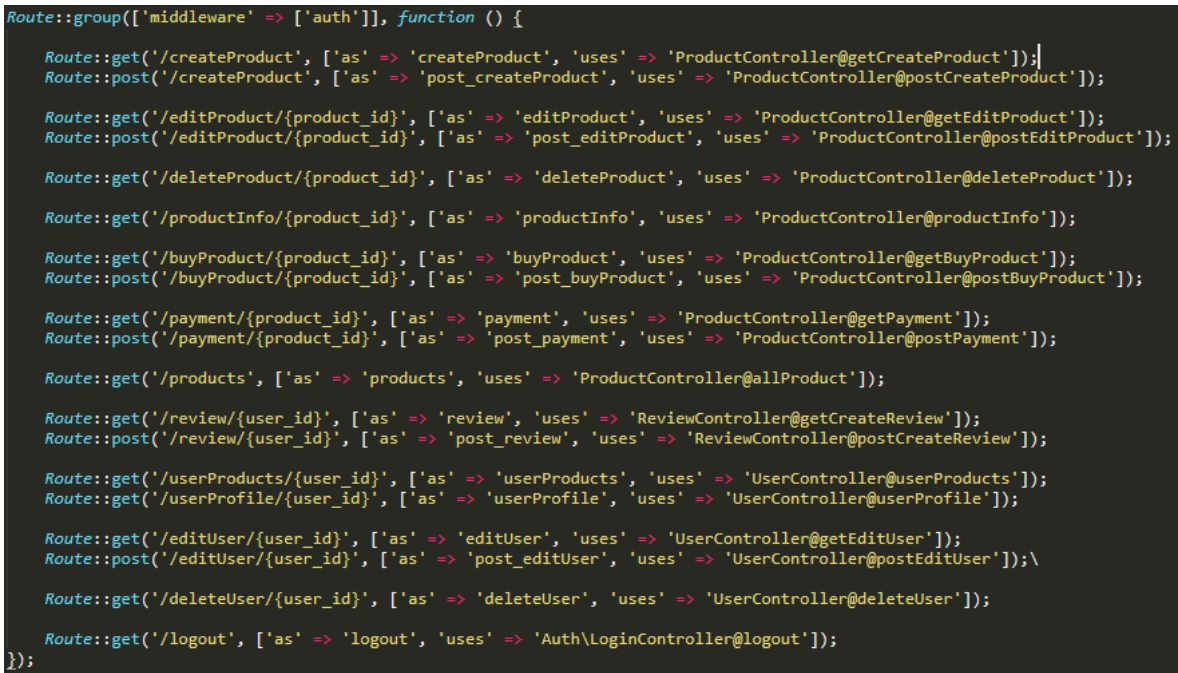

Εικόνα 6.4: Registered User

<span id="page-54-3"></span><span id="page-54-2"></span>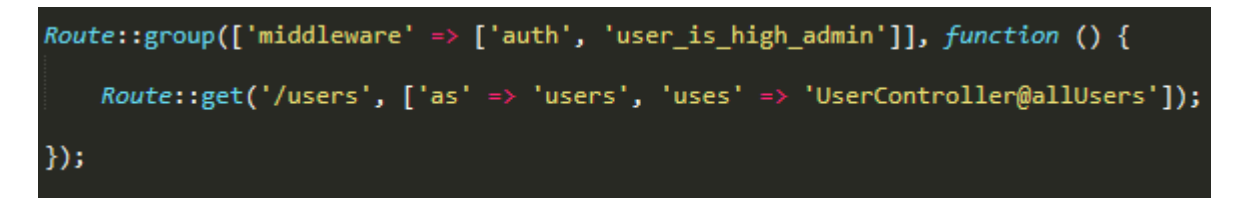

Εικόνα 6.5: High Admin

#### <span id="page-55-0"></span>6.1.4 Migrations-Seeders

Τα migrations της Laravel παρέχουν μηχανισμούς για την δημιουργία και τροποποίηση πινάκων μιας βάσης δεδομένων. Είναι αρκετά εύκολα στην δημιουργία τους και μπορούμε να συνδέσουμε πίνακες μεταξύ τους με την χρήση των foreign keys.

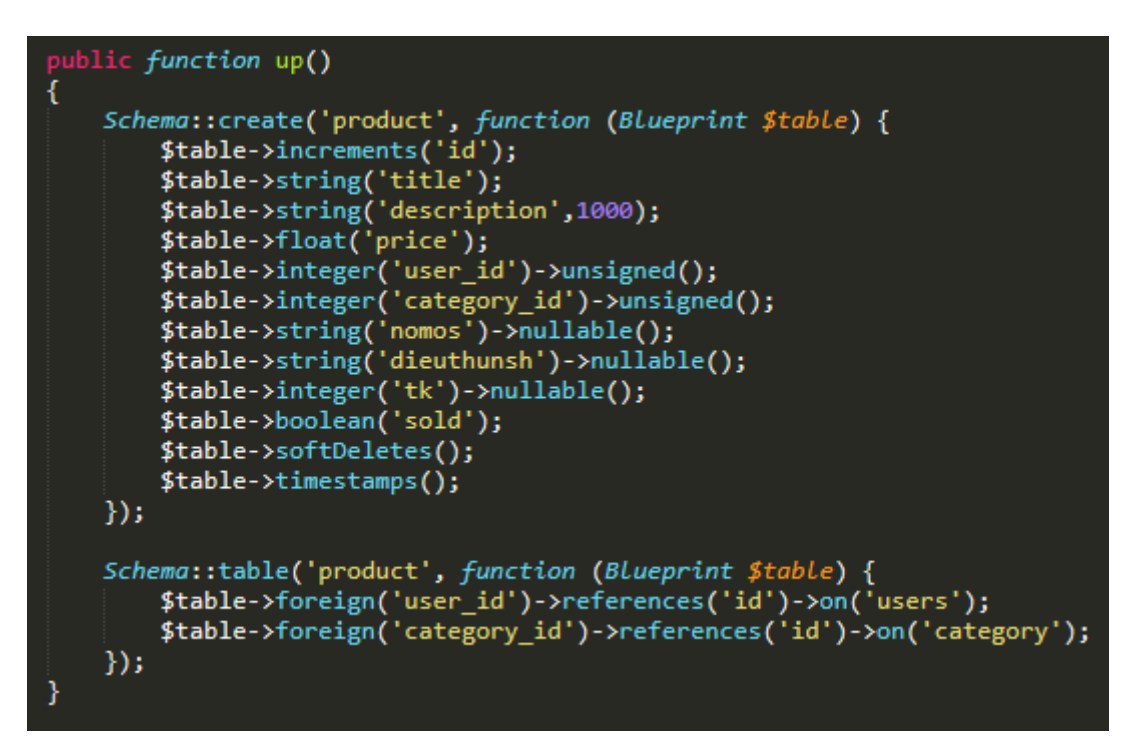

#### Εικόνα 6.6: Migration Up(Product table)

<span id="page-55-1"></span>Μόλις γίνει η υλοποίηση των migrations για κάθε πίνακα στοιχείων, μπορούμε να δημιουργήσουμε τους πίνακες στην βάση δεδομένων με την χρήση της εντολής «**php artisan migrate**». Για την αντιμετώπιση κάποιου προβλήματος ή ανάγκης αλλαγής κάποιον στοιχείων υπάρχει η δυνατότητα αναίρεσης δημιουργίας με την εντολή «**php artisan migrate:rollback**».

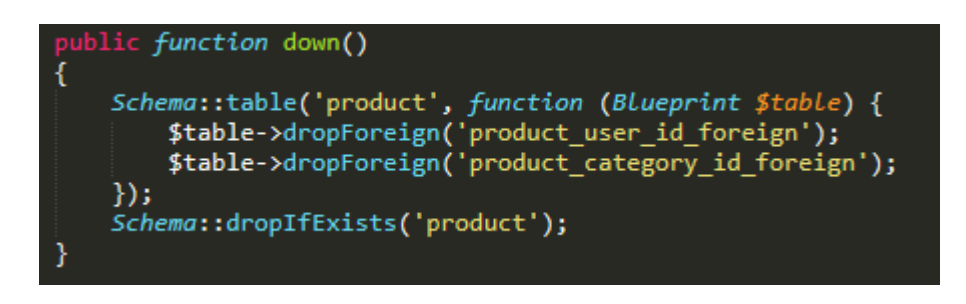

Εικόνα 6.7: Migration Down(Product table)

<span id="page-55-2"></span>Οπότε η βάση της εφαρμογής έχει τον εξής σκελετό:

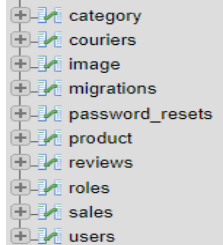

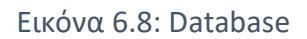

<span id="page-56-0"></span>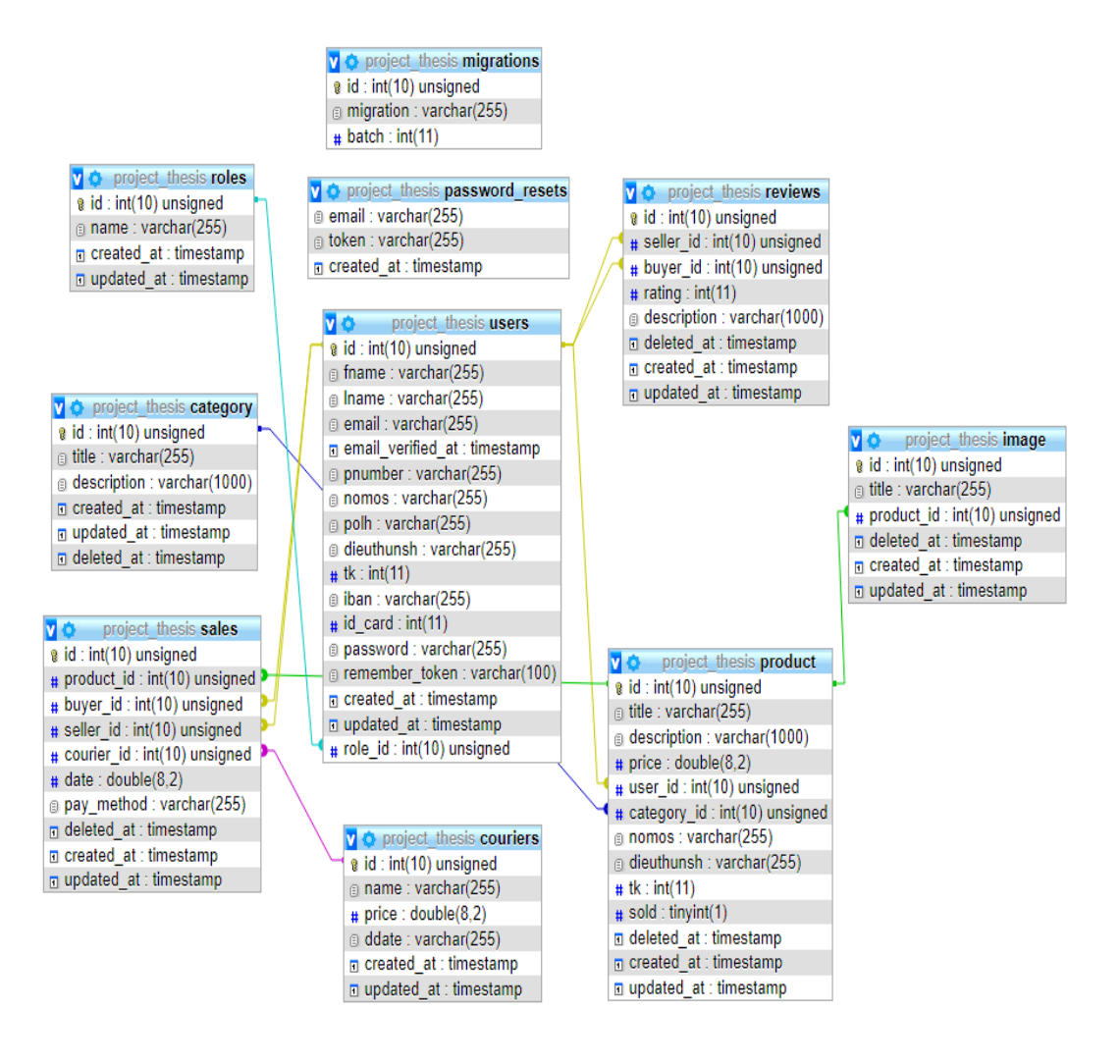

<span id="page-56-1"></span>Εικόνα 6.9: Database(2)

Με τη χρήση των seeders μπορούμε να καταχωρίσουμε δεδομένα στη βάση δεδομένων. Σε αυτό το project χρησιμοποιήθηκαν για την αρχικοποίηση των πινάκων User Roles, Courier, Categories και για την αξιοποίηση τους τρέχουμε την εντολή «**php artisan db:seed --class=DatabaseSeeder**».

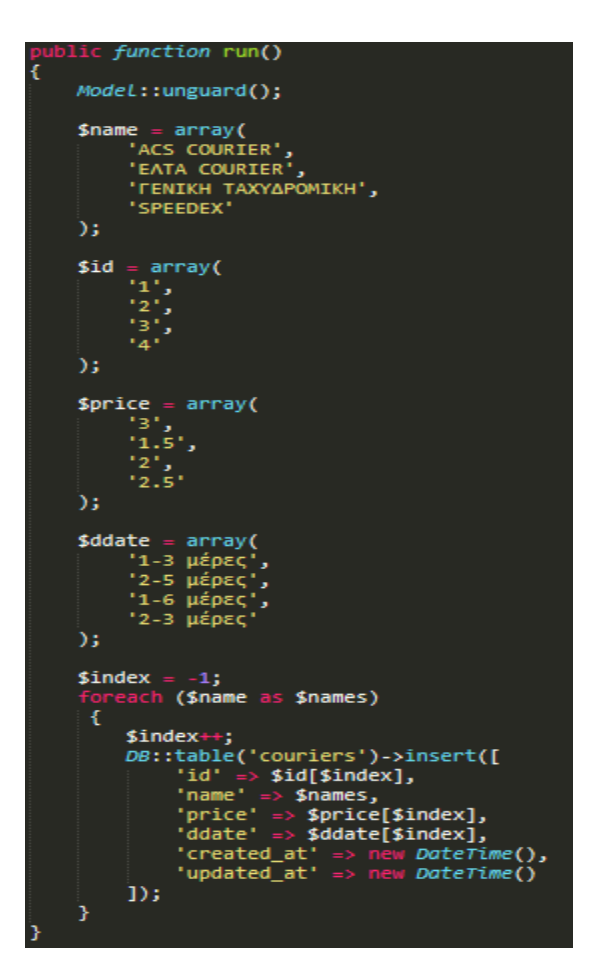

Εικόνα 6.10: Courier Seeder

#### <span id="page-57-1"></span><span id="page-57-0"></span>6.1.5 Multiple Image Upload

Στην σελίδα δημιουργίας προϊόντων υπάρχει η δυνατότητα επισύναψης πολλαπλών φωτογραφιών για το προϊόν. Αυτό επιτυγχάνεται με την συνάρτηση (Εικόνα 6.12) η οποία χρησιμοποιεί βασικές συναρτήσεις, που προσφέρει το Laravel, και ανεβάζει τις εικόνες στον φάκελο public/assets/img/products ενώ παράλληλα δημιουργεί και αποθηκεύει τον τίτλο κάθε εικόνας στην βάση.

<span id="page-57-2"></span>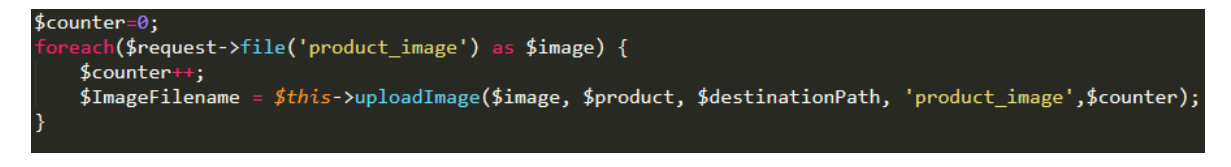

Εικόνα 6.11: Multiple Image Upload (1)

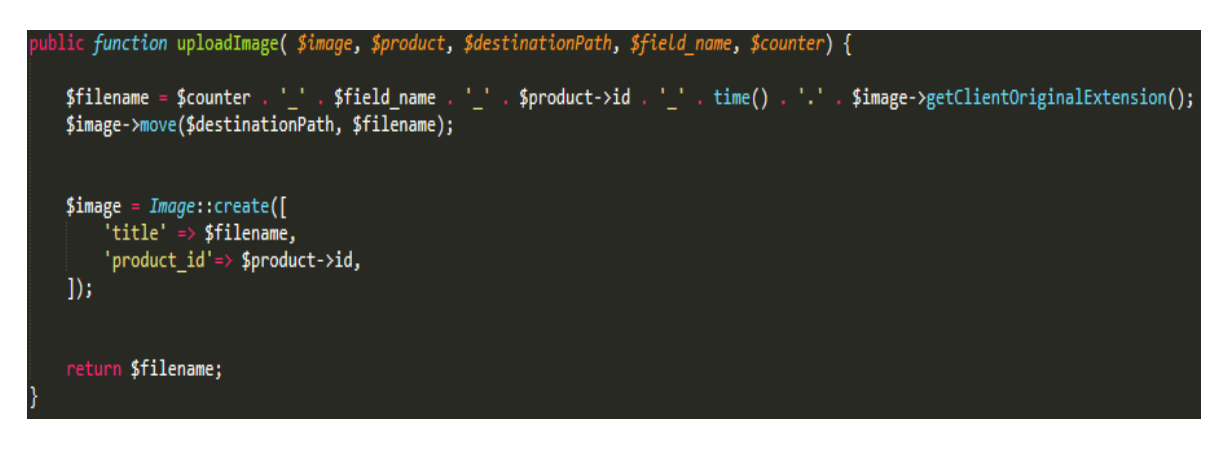

Εικόνα 6.12: Multiple Image Upload (2)

#### <span id="page-58-2"></span><span id="page-58-0"></span>6.1.6 Mail Controller

Για την αποστολή των email έγινε η υλοποίηση της παρακάτω συνάρτησης στην οποία γίνεται χρήση της ήδη υπάρχον συνάρτησης (Mail::send) που προσφέρει το Laravel.

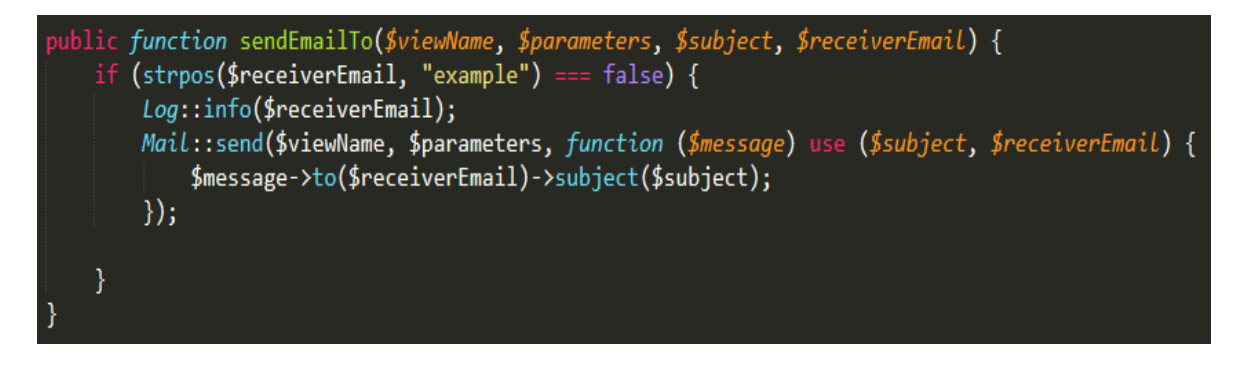

Εικόνα 6.13: Email Controller

## <span id="page-58-3"></span><span id="page-58-1"></span>**6.2 Εγκατάσταση Εφαρμογής**

Για την εγκατάσταση της εφαρμογής σε περιβάλλον Windows, χρειάζεται ο κώδικας του project, μια βάση δεδομένων, ένας apache server και οι κατάλληλες ρυθμίσεις για την διασύνδεση τους. Αρχικά, κάνουμε εγκατάσταση το πρόγραμμα Xammp (URL: <https://www.apachefriends.org/download.html> ) στο οποίο περιέχεται ο Apache Server και η MySQL. Μόλις γίνει η εγκατάσταση θέτουμε σε λειτουργία τον server και την βάση δεδομένων, τα οποία είναι προεπιλεγμένα να συνδέονται με τις port 80 και port 3306 αντίστοιχα.

| XAMPP Control Panel v3.2.4 [ Compiled: Jun 5th 2019 ]<br>ങ                                                                            |                                        |                                                                                                    |         |                |       |        |      |                                      | $\times$ |
|----------------------------------------------------------------------------------------------------|----------------------------------------|----------------------------------------------------------------------------------------------------|---------|----------------|-------|--------|------|--------------------------------------|----------|
| <b>Modules</b>                                                                                                    | XAMPP Control Panel v3.2.4             |                                                                                                    |         |                |       |        |      | $\mathbb{A}^{\mathcal{D}}$<br>Config |          |
| <b>Service</b>                                                                                                    | <b>Module</b>                          | PID(s)                                                                                                    | Port(s) | <b>Actions</b> |       |        |      | <b>Netstat</b>                       |          |
|                                                                                                    | Apache                                 | 10468<br>11408                                                                                                    | 80, 443 | <b>Stop</b>    | Admin | Config | Logs | $P$ Shell                            |          |
|                                                                                                    | MySQL                                  | 8564                                                                                                    | 3306    | <b>Stop</b>    | Admin | Config | Logs | Explorer<br>r                        |          |
|                                                                                                    | FileZilla                              |                                                                                                    |         | <b>Start</b>   | Admin | Config | Logs | Services                             |          |
|                                                                                                    | Mercury                                |                                                                                                    |         | <b>Start</b>   | Admin | Config | Logs | O Help                               |          |
|                                                                                                    | <b>Tomcat</b>                          |                                                                                                    |         | <b>Start</b>   | Admin | Confia | Logs | Quit                                 |          |
| 22:54:25 [main]<br>$22:54:25$ [main]<br>22:54:25 [main]<br>22:54:25 [main]<br>22:54:25 [main]<br>23:16:54 [mysql]<br>23:16:54 [mysql] | 23:16:54 [Apache]<br>23:16:54 [Apache] | Checking for prerequisites<br>All prerequisites found<br>Initializing Modules<br><b>Starting Check-Timer</b><br>Control Panel Ready<br>Attempting to start Apache app<br>Status change detected: running<br>Attempting to start MySQL app<br>Status change detected: running |         |                |       |        |      |                                      |          |

Εικόνα 6.14: Xammp

<span id="page-59-0"></span>Στη συνέχεια πατώντας το κουμπί Admin στη σειρά της MySQL που βρίσκεται στο Xammp μεταβαίνουμε στο πρόγραμμα phpMyAdmin (URL:<http://localhost/phpmyadmin> ) για την δημιουργία της βάσης δεδομένων. Στην φόρμα σύνδεσης συμπληρώνουμε τα συγκεκριμένα στοιχεία «**username: root»** και «**password:** » (κενό). Έπειτα, αφού κατεβάσουμε το project, μεταβαίνουμε στον φάκελο όπου το αποθηκεύσαμε και ανοίγουμε με οποιονδήποτε text editor το αρχείο **.env** έτσι ώστε να διαμορφώσουμε τις βασικές ρυθμίσεις (Εικόνα 6.15). Αυτές οι ρυθμίσεις ορίζουν τα στοιχεία της βάσης με την οποία θα συνδεθεί η εφαρμογή καθώς και τα στοιχεία σύνδεσης με τον πάροχο των email (Mailgun).

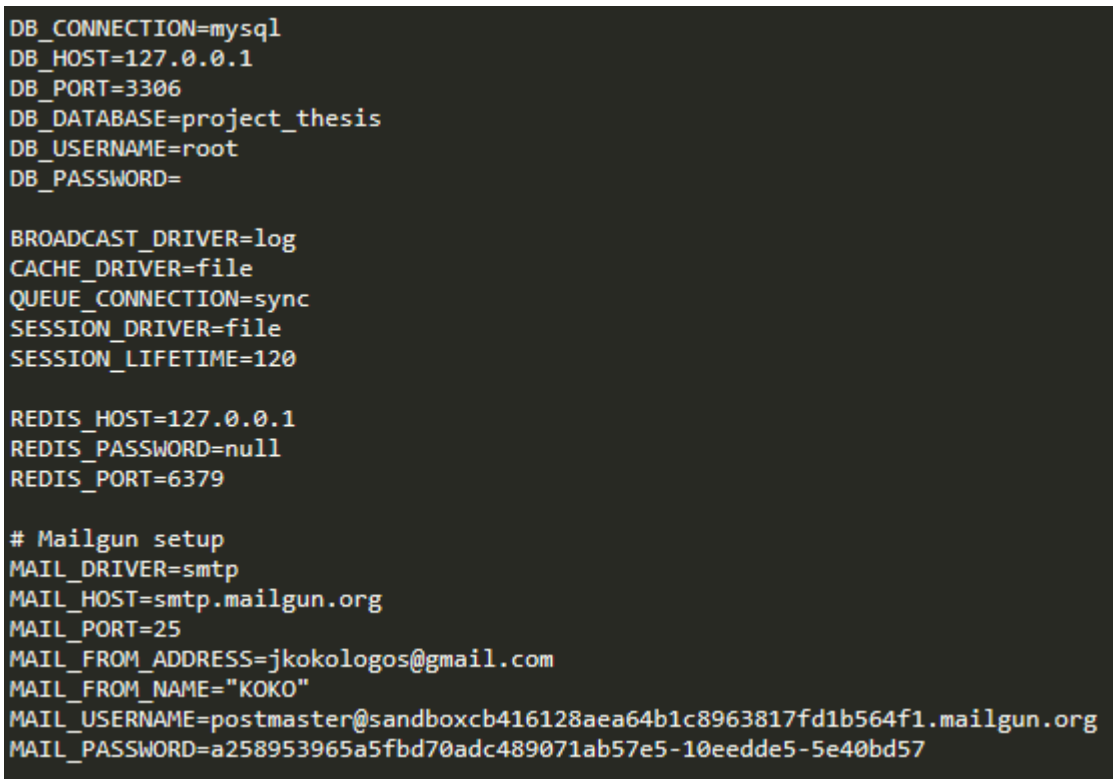

Εικόνα 6.15: Env configuration

<span id="page-60-0"></span>Μόλις ολοκληρωθεί αυτή η διαδικασία ανοίγουμε το τερματικό των windows (cmd) και μεταφερόμαστε στον φάκελο που έχουμε αποθηκεύσει το project. Εκτελούμε με την σειρά τις παρακάτω εντολές έτσι ώστε να δημιουργηθεί το σχήμα της βάσης και να τεθεί σε λειτουργία τοπικό host της εφαρμογής.

- 1. composer install ή composer update
- 2. php artisan migrate
- 3. composer dump-autoload
- 4. php artisan db:seed --class=DatabaseSeeder
- 5. php artisan serve

Εάν θέλουμε να θέσουμε σε λειτουργία τον αυτόματο scheduler για τα feedback email θα πρέπει να τρέξουμε την εντολή **«crontab -e»** για να ανοίξουμε το αρχείο cron του λειτουργικού συστήματος και έπειτα, να προσθέσουμε στο αρχείο αυτό την εντολή **«\*\*\*\*\* /path/to/project php artisan schedule:run > dev null».** Τέλος, η εφαρμογή είναι σε κατάσταση λειτουργίας σε τοπικό server και μπορούμε να συνδεθούμε από οποιοδήποτε πρόγραμμα περιήγησης (browser) στο **URL: <http://localhost:8000/>** .

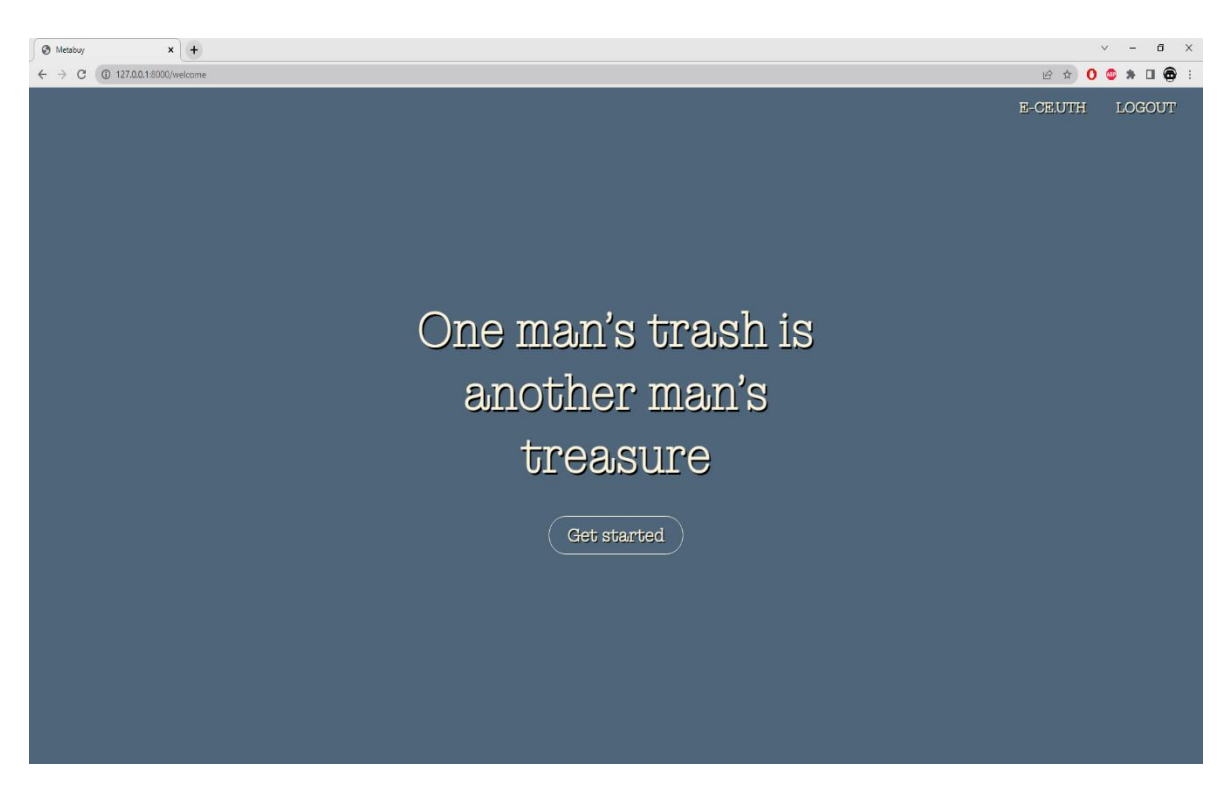

Εικόνα 6.16: Project Start Page

<span id="page-61-0"></span>Ο κώδικας της εργασίας βρίσκεται στο GitHub.

(URL: <https://github.com/kokospeech/Project-Thesis> )

## <span id="page-62-0"></span>**Κεφάλαιο 7 Συμπεράσματα**

Στο τελευταίο κεφάλαιο θα αναφέρουμε το τελικό αποτέλεσμα της διπλωματικής εργασίας και κατά πόσο ανταποκρίνεται στον αρχικό μας στόχο. Ακόμα, θα τεθούν ιδέες για την μελλοντική ανάπτυξη της εργασίας και σημαντικές ενημερώσεις για καλύτερη και πιο ομαλή λειτουργεία της εφαρμογής.

#### <span id="page-62-1"></span>**7.1 Σύνοψη και συμπεράσματα**

Αρχικός στόχος της διπλωματικής εργασίας ήταν η ανάπτυξη μιας πλήρως λειτουργικής εφαρμογής για την αγοροπωλησία αντικειμένων. Σκεπτόμενοι από τη σκοπιά των χρηστών έπρεπε να προβούμε σε κάποιες κινήσεις οι οποίες θα έκαναν όλες τις συναλλαγές που θα πραγματοποιούνταν να γίνονται όσο το δυνατόν περισσότερο αυτοματοποιημένα. Όλα αυτά επιτεύχθηκαν με την χρήση ενός PHP framework, το Laravel, το οποίο με την MVC αρχιτεκτονική του έδωσε τη δυνατότητα για καλύτερη οργάνωση, ευκολότερη επικοινωνία και ανταλλαγή δεδομένων μεταξύ της βάσης και του συστήματος.

Συγκεκριμένα, η εφαρμογή προσφέρει σε όλους τους εγγεγραμμένους χρήστες της τα δεδομένα και τις υπηρεσίες βάση των προδιαγραφών της. Οι απλοί χρήστες έχουν έλεγχο στα καταχωρημένα προϊόντα τους αλλά και εύκολη-αξιόπιστη επιλογή αγοράς των υπόλοιπων προϊόντων. Οι διαχειριστές έχουν τον πλήρη έλεγχο της εφαρμογής προσφέροντας ευκολία στην διαχείριση οποιουδήποτε προβλήματος. Επίσης τα αυτόματα email προσφέρουν άμεση ενημέρωση στους χρήστες βοηθώντας στην αυτοματοποίηση της εφαρμογής.

Το βασικότερο μειονέκτημα της εφαρμογής είναι το γραφικό της περιβάλλον (front-end), καθώς κύριο μέλημα ήταν η δημιουργία μιας εφαρμογής η οποία διαχειρίζεται πολλά δεδομένα με αξιοπιστία και ασφάλεια.

39

## <span id="page-63-0"></span>**7.2 Μελλοντικές επεκτάσεις**

Υπάρχουν αρκετές λειτουργίες που θα μπορούσαν να προστεθούν στην εφαρμογή μελλοντικά. Κύριος στόχος για την βελτίωση της εφαρμογής θα είναι η δημιουργία ενός πιο ελκυστικού και φιλικού προς τον χρήστη περιβάλλοντος προσφέροντας μια ευχάριστη περιήγηση στον ιστότοπο, καθώς θα διευκόλυνε περισσότερους ανθρώπους και έτσι θα αύξανε τον αριθμό των χρηστών της εφαρμογής.

Επιπλέον αρκετά χρήσιμη επέκταση είναι η προσθήκη περισσότερων κατηγοριών αλλά και υποκατηγοριών, βοηθώντας στην καλύτερη οργάνωση και αναζήτηση των προϊόντων. Αυτό θα προσέφερε περισσότερες δυνατότητες στην εφαρμογή με την προσθήκη προβολής προτεινόμενων προϊόντων στους χρήστες αναλόγως τις αγορές τους. Ακόμη μια επέκταση είναι η προσθήκη περισσότερων δυνατοτήτων στο προφίλ ενός χρήστη, όπως η προσθήκη λίστας αγαπημένων (Wishlist) για να αποθηκεύουν τα προϊόντα που τους ενδιαφέρουν και με τον συνδυασμό των email να ενημερώνονται για τυχόν αλλαγές, όπως αν πωλήθηκαν ή αν άλλαξε η τιμή τους.

Τέλος, η προσθήκη επιπλέον γλωσσών μαζί με την ανάπτυξη της εφαρμογής για Android αλλά και iOS συστήματα είναι μια σημαντική επέκταση, προκειμένου να αυξηθούν οι χρήστες της καθώς γίνεται πιο προσιτή στο ευρύ κοινό.

## <span id="page-64-0"></span>**Βιβλιογραφία**

- <span id="page-64-1"></span>[1] Ingaldi, M. & Brožovà, S.(2020). Popularity of E-Shops During the Covid-19 Pandemic. *Conference Quality Production Improvement* – CQPI, vol 2(1), pp.1-10 [.https://doi.org/10.2478/cqpi-2020-0001](https://doi.org/10.2478/cqpi-2020-0001)
- <span id="page-64-2"></span>[2] Curkan, S., & Curkan, Ö. (2019). Factors Influencing Charity Shop Customers' Intention to Use Online Charity Shops. *Gaziantep University Journal of Social Sciences*. doi:10.21547/jss.407361
- <span id="page-64-3"></span>[3] Tatroe, K., & Peter, M. (2020). *Programming PHP: Creating Dynamic Web Pages* (4th ed.). O'Reilly Media.
- <span id="page-64-4"></span>[4] *PHP Introduction*. (n.d.). Retrieved June 14, 2022, from w3schools: [https://www.w3schools.com/php/php\\_intro.asp](https://www.w3schools.com/php/php_intro.asp)
- <span id="page-64-5"></span>[5] Heiderich, M., Nava, E. A. V., Heyes, G., & Lindsay, D. (2011). HTML. In *Web Application Obfuscation* (pp. 13–79). Elsevier. [https://doi.org/10.1016/B978-1-](https://doi.org/10.1016/B978-1-59749-604-9.00002-9) [59749-604-9.00002-9](https://doi.org/10.1016/B978-1-59749-604-9.00002-9)
- <span id="page-64-6"></span>[6] John, D. (2011). *HTML and CSS: Design and Build Websites.* John Wiley & Sons.
- <span id="page-64-7"></span>[7] *Learn JavaScript tutorial*. (n.d.). Retrieved June 14, 2022, from [https://www.ja](https://www.javatpoint.com/javascript-tutorial)[vatpoint.com/javascript-tutorial](https://www.javatpoint.com/javascript-tutorial)
- <span id="page-64-8"></span>[8] Ajax introduction. (n.d.). Retrieved June 14, 2022, from [https://www.w3schools.com/xml/ajax\\_intro.asp](https://www.w3schools.com/xml/ajax_intro.asp)
- <span id="page-65-0"></span>[9] Yadav, N., Rajpoot, D. S., & Dhakad, S. K. (2019). LARAVEL: A PHP Framework for E-Commerce Website. *2019 Fifth International Conference on Image Information Processing (ICIIP)*.
- <span id="page-65-1"></span>[10] Stauffer, M. (2019). *Laravel: Up & running: A framework for building modern PHP apps* (2nd ed.). O'Reilly Media.
- <span id="page-65-2"></span>[11] Reliable email API that integrates into your app. (n.d.). Retrieved June 14, 2022, from <https://www.mailgun.com/products/send/email-api/>
- <span id="page-65-3"></span>[12] *Sublime Text - the sophisticated text editor for code, markup and prose*. (n.d.). Retrieved June 14, 2022, from<https://www.sublimetext.com/>
- <span id="page-65-4"></span>[13] Kofler, M. (2004). What Is MySQL? *The Definitive Guide to MySQL*, (pp. 3–19). [https://doi.org/10.1007/978-1-4302-0669-9\\_1](https://doi.org/10.1007/978-1-4302-0669-9_1)
- <span id="page-65-5"></span>[14] Documentation Group. (n.d.). *About the Apache HTTP Server Project - The Apache HTTP Server Project*. Retrieved June 14, 2022, from [https://httpd.apache.org/ABOUT\\_APACHE.html](https://httpd.apache.org/ABOUT_APACHE.html)
- <span id="page-65-6"></span>[15] phpMyAdmin. (n.d.). Retrieved June 14, 2022, from<https://www.phpmyadmin.net/>
- <span id="page-65-7"></span>[16] Wikipedia contributors. (2022, May 17). *XAMPP*. Wikipedia. Retrieved June 17, 2022, from<https://en.wikipedia.org/wiki/XAMPP>
- <span id="page-65-8"></span>[17] Quinton, R. (2017). Using the MVC Model to Structure the Application. *Safety of Web Applications*, 177–188.<https://doi.org/10.1016/b978-1-78548-228-1.50006-0>
- <span id="page-65-9"></span>[18] Jailia, M., Kumar, A., Agarwal, M., & Sinha, I. (2016). Behavior of MVC (Model View Controller) based Web Application developed in PHP and .NET framework. *2016 International Conference on ICT in Business Industry & Government (ICTBIG)*. <https://doi.org/10.1109/ictbig.2016.7892651>

## <span id="page-66-0"></span>**Παράρτημα**

## <span id="page-66-1"></span>**Διαχείριση MVC μοντέλου**

## <span id="page-66-2"></span>**1 Ταξινόμηση αρχείων κώδικα**

Για ευκολότερη και αποτελεσματικότερη διαχείριση του project τα αρχεία του κώδικα ομαδοποιήθηκαν ανάλογα με τις λειτουργίες τους:

- App/model → Διαχείριση της βάσης δεδομένων και των διασυνδέσεων μεταξύ των πινάκων.
- App/StorageLayer → Συναρτήσεις για την ανάκτηση δεδομένων από την βάση.
- Resources/views  $\rightarrow$  Όλες οι σελίδες εμφάνισης της εφαρμογής.
- Database → Δημιουργία και αρχικοποίηση της βάσης δεδομένων.
- App/HTTP/Controllers → Συναρτήσεις διαχείρισης των λειτουργειών της εφαρμογής.

## <span id="page-66-3"></span>**2 Δυνατότητες του framework της Laravel.**

- Υλοποιημένες συναρτήσεις αποστολής email μέσω smtp server.
- MVC μοντέλο ιεράρχησης.
- Υλοποιημένες συναρτήσεις διαχείρισης αρχείων (upload, download, delete).
- Υλοποιημένες συναρτήσεις αρχικοποίησης προσβάσεων στις σελίδες (middleware).
- Εύκολη διασύνδεση αρχείων html και css μεσο της php.

# <span id="page-68-0"></span>**Ορολογία - Γλωσσάρι**

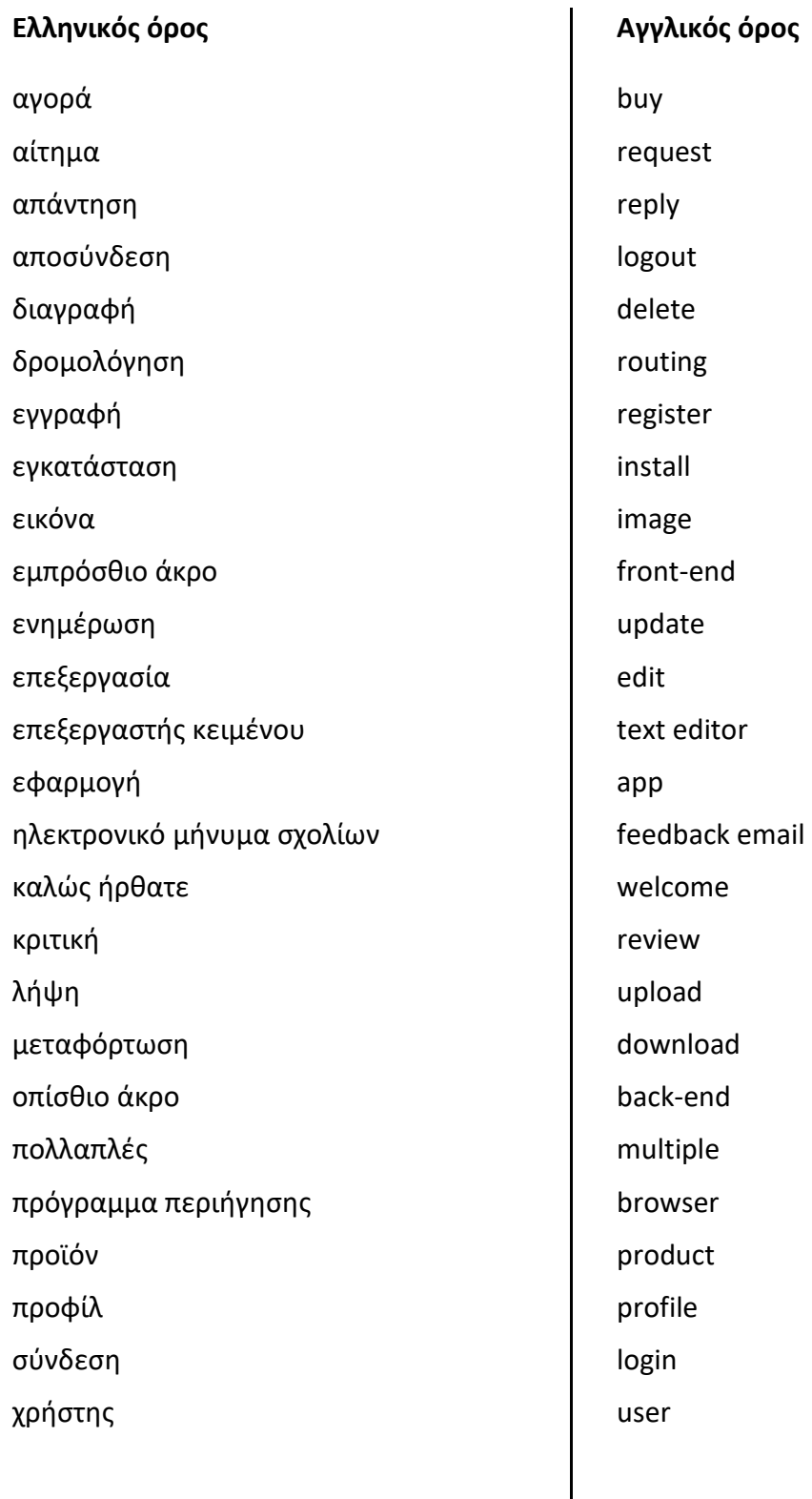

## **Αγγλικός όρος**